# **LAPORAN PROGRAM PENGALAMAN LAPANGAN PADA KANTOR PELAYANAN PAJAK PRATAMA LUBUK PAKAM**

**Persepsi Wajib Pajak dalam Kemudahan Penggunaan E-filling terhadap Penyampaian SPT Tahunan di KPP Pratama Lubuk Pakam**

*Diajukan Guna Memenuhi Salah Satu Syarat Untuk Memperoleh Gelar Ahli Madya (A.Md pajak) Program Studi D3Manajemen Perpajakan*

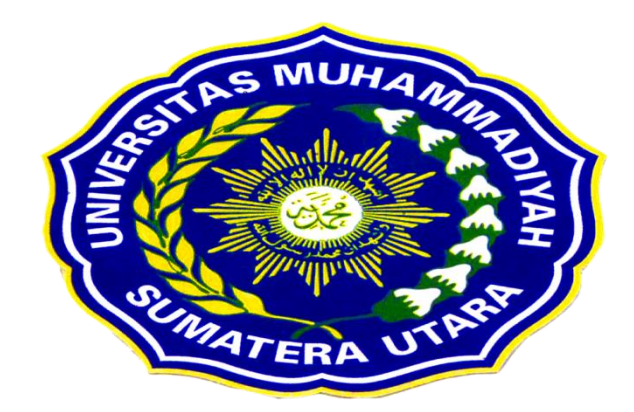

**Oleh NAMA : NURMALA NPM : 1505190029**

# **FAKULTAS EKONOMI DAN BISNIS UNIVERSITAS MUHAMMADIYAH SUMATERA UTARA MEDAN 2018**

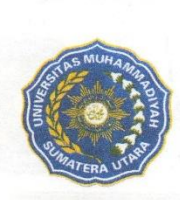

# MAJELIS PENDIDIKAN TINGGI MUHAMMADIYAH UNIVERSITAS MUHAMMADIYAH SUMATERA UTARA TAS EKONOMI DAN BISNIS

Jl. Kapt. Mukhtar Basri BA No. 3 Telp. (061) 6624567 Medan 20238

## PENGESAHAN LAPORAN PROGRAM PENGALAMAN LAPANGAN

Laporan Program Pengalaman Lapangan ini disusun oleh :

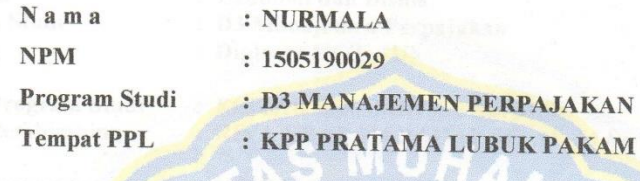

Disetujui dan memenuhi persyaratan untuk diajukan dalam penilaian laporan Program Pengalaman Lapangan.

Ketua Program Studi

ELIZAR SINAMBELA SE, M.Si

Pembimbing

Medan,

RIVA UBAR HARAHAP SE, Ak, M.Si, CA CPAi

**Maret 2018** 

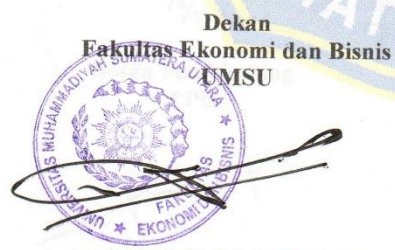

JANURI, SE, MM, M.Si

PLT Kepala Sub Bagian Umum dan Kepatuhan Interna **KPP Pratama Lubuk Pakam** 

RESTI MAGDALENA SINAGA

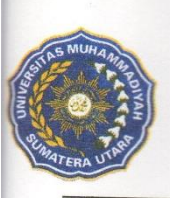

# MAJELIS PENDIDIKAN TINGGI MUHAMMADIYAH UNIVERSITAS MUHAMMADIYAH SUMATERA UTARA **FAKULTAS EKONOMI DAN BISNIS**

Jl. Kapt. Mukhtar Basri No.3 Telp. (061) 6623301 Fax. (061) 6625474

# **BERITA ACARA BIMBINGAN** PROGRAM PENGALAMAN LAPANGAN

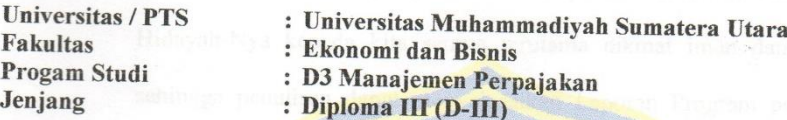

Ketua Program Studi **Dosen Pembimbing** 

# : ELIZAR SINAMBELA SE, M.Si : RIVA UBAR HARAHAP SE, Ak, M.Si, CA CPAi

Nama Mahasiswa **NPM Tempat PPL** 

: NURMALA  $: 1505190029$ : KPP Pratama Lubuk Pakam

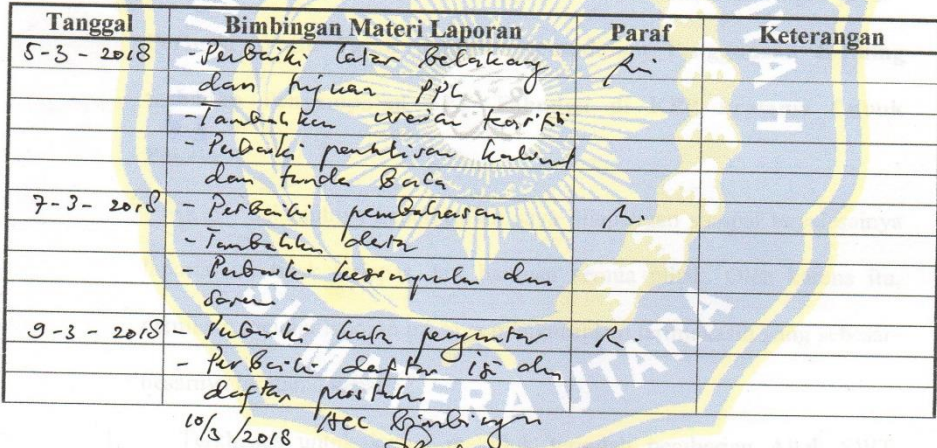

Medan, **Maret 2018** 

**Dosen Pembimbing PPL** 

Diketahui Oleh Ketua Prodi D3 Manajemen Perpajakan

RIVA UBAR HARAHAP SE, Ak, M.Si, CA CPAi ELIZAR SINAMBELA SE, M.Si

#### **KATA PENGANTAR**

ـــــــولِّشْدَارْتَحْمَرِاً لِتَّحِبَــِمِّرِ ڊڃ

Assalamu"alaikum Wr.Wb

Alhamdulilahi Rabbil"Alamin,segala puji dan puja syukur ke hadirat Allah SWT, yang telah melimpahkan Rahmat, Karunia dan Hidayah-Nya kepada kita semua terutama nikmat iman dan kekuatan sehingga penulisan dapat menyelesaikan Laporan Program pengalaman Lapangan (PPL).

Laporan ini disusun sebagai persyaratan untuk menyelesaikan D3 pada Program studi Manajemen Perpajakan di Universitas Muhammadiyah Sumatera Utara, Laporan PPL ini diajukan dengan judul **" Persepsi Wajib Pajak dalam Kemudahan Penggunaan E-filling terhadap Penyampaian SPT Tahunan di KPP Pratama Lubuk Pakam"** 

Selanjutnya keberhasilan saya dilapangan sampai terselesainya laporan ini tidak terlepas dari bantuan semua pihak. Oleh karena itu, demikian melalui laporan ini saya mengucapkan terimakasih yang sebesar-besarnya terutama kepada :

- 1. Terkhusus untuk kedua makhluk terindah pemberian Allah SWT, Ayahanda **Ponimin** dan Ibunda **Tina.**
- 2. Bapak **Dr. Agussani, M.AP**. selaku Rektor Universitas Muhammadiyah Sumatera Utara.
- 3. Bapak **H. Januri, SE.,MM.M.Si** selaku Dekan Fakultas Ekonomi Universitas Muhammadiyah Sumatera Utara.
- 4. Ibu **Elizar Sinambela, SE.,M.Si** . Selaku Ketua Program Studi Manajemen Perpajakan Fakultas Ekonomi dan Bisnis Universitas Muhammadiyah Sumatera Utara.
- 5. Bapak **Riva Ubar Harahap SE., Ak,. M.Si, CA CPAI** . selaku Sekretaris Program Studi D3 Manajemen Perpajakan Fakultas Ekonomi dan Bisnis Universitas Muhammadiyah Sumatera Utara. Sekaligus sebagai Dosen Pembimbing yang telah membantu dan meluangkan waktu untuk penulis dalam menyelesaikan Laporan Program Pengalaman Lapangan ini.
- 6. Ibu **Amnty Nurhayati** Selaku Pemimpin Kepala Kantor Pelayanan Pajak Pratama Lubuk Pakam dan Staff serta karyawan yang telah memberi izintempat dan waktu pelaksanaan PPL dan memberi data sehingga laporan ini dapat diselesaikan dengan baik.
- 7. Ibu **Mardiah Napitupulu** selaku Kepala Seksi Pelayanan yang telah memberikan bimbingan pada saat penulis melaksanakan PPL.
- 8. Terima Kasih kepada abangda **Syawaludin** dan kakak **Susi, Jumaiah** yang telah memberikan dukungan serta motivasi.
- 9. Terima Kasih juga kepada sahabat penulis **Ely wahyuni, Sabrina, Tia Noviana** yang telah memberikan semangat dan dukungan kepada penulis dalam menyelesaikan Tugas Akhir ini.
- 10. Teman-teman D3 Manajemen Perpajakan, khususnya Widi Hamdani Lestari, Ike agustari, Lidia dameta, Sriwahyuni, Utami yulianti, Sri

rahmawanti nur, Putri parwanti, yang telah menemani penulis selama proses perkuliahan serta menyemangati penulis untuk menyelesaikan Laporan ini.

Penulis sangat menyadari bahwa dalam penulisan Laporan Program Pengalaman Lapangan ini masih banyak kekurangan yang perlu diperbaiki dan jauh dari sempurna, untuk itu kritik dan saran yang bersifat membangun dari semua pihak sangat penulis harapkan demi sempurnanya laporan ini.

Akhir kata penulis mengucapkan terima kasih kepada Allah SWT dengan segala kerendahan hati.

Wassalamua"alaikum Wr.Wb

Medan, Maret 2018

Penulis

# **NURMALA**

NPM : 1505190029

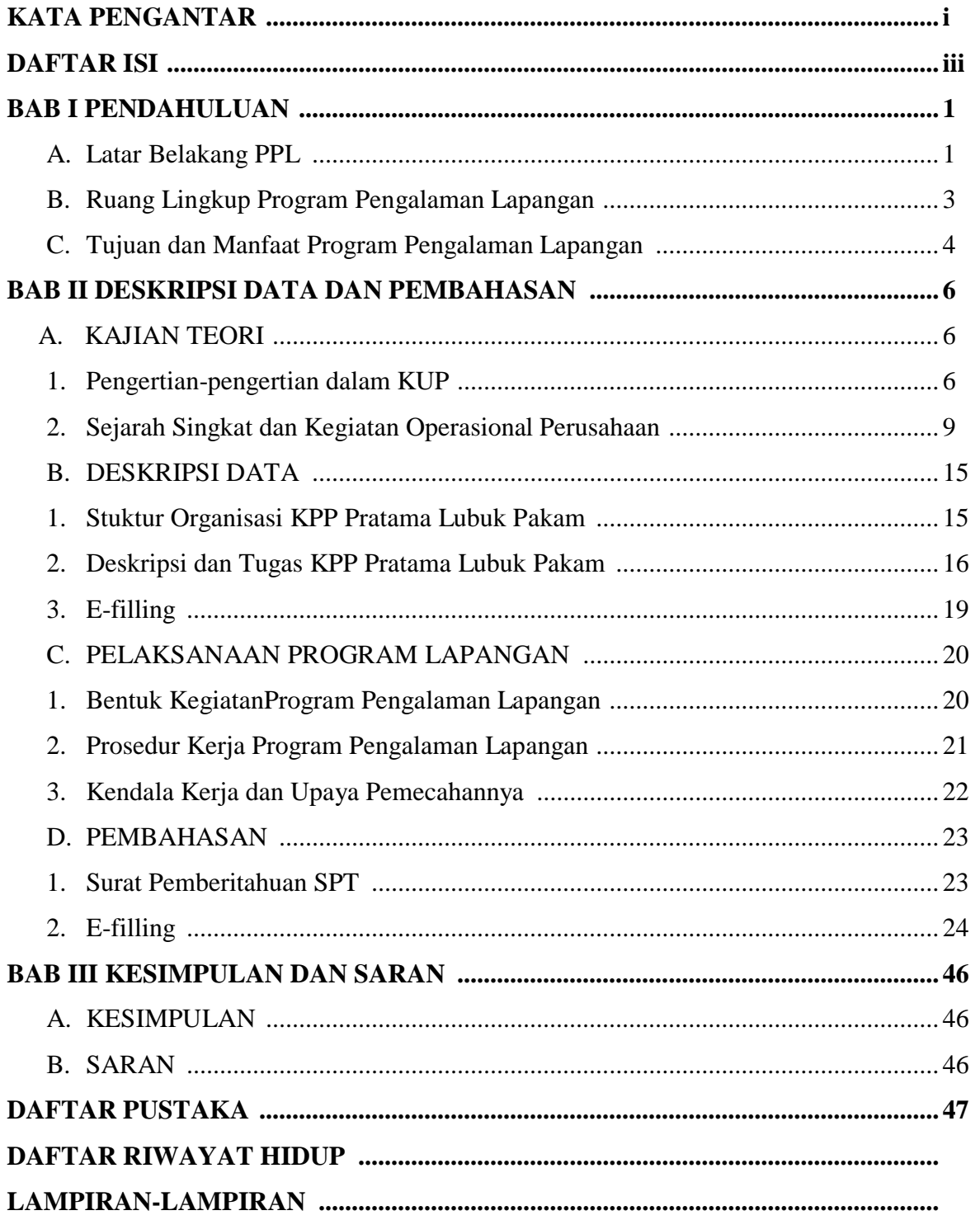

# **DAFTAR ISI**

#### **BAB I**

# **PENDAHULUAN**

## **A. Latar Belakang Program Pengalaman Lapangan (PPL)**

Program Pengalaman Lapangan (PPL) adalah salah satu program yang tercantum dalam kurikulum di Fakultas Ekonomi dan Bisnis Universitas Muhammadiyah Sumatera Utara yang wajib diikuti dan dilaksanakan oleh mahasiswa yang bersangkutan dapat mengembangakan keterampilan dan memahami etika dalam ruang lingkup pekerjaan yang dilakukan serta kebijakan pengembangan dan membandingkan ilmu pengetahuan berupa teori yang didapat dari kampus dengan keadaan di lapangan.

Laporan ini telah disusun dengan memperhatikan alokasi waktu yang dibutuhkan.Penulis bekerja sama dengan para pegawai KPP Pratama Lubuk Pakam untuk lebih memperjelas laporan ini. Kebutuhan keuangan Negara yang semakin tahun semakin besar, dan juga keingin pemerintah untuk segera menghapus hutang luar negeri, berpengaruh pada semakin pentingnya kebijakankebijakan baru yang mampu memperluas jangkauan subjek maupun objek pajak yang dapat diganti pemerintah. peraturan perpajakan yang berlaku pada berbagai dunia usaha sangat banyak. Upaya untuk memahami setiap peraturan perpajakan pada setia dunia usaha juga dirasa cukup sulit .

Keberhasilan Direktorat Jenderal Pajak dalam melaksanakan tugasnya antara lain ditentukan oleh tingkatan kesadaran dan kepatuhan wajib pajak disatu dan mutu serta kecepatan pelayanan aparatur perpajakan terhadap masyarakat wajib pajak dengan maksud menambah pembendaharaan kas buku perpajakan kepada masyarakat pada umumnya dan wajib pajak pada khususnya.

Sebagai usaha satu lembaga pendidikan Universitas Muhammadiyah Sumatera Utara (UMSU) membekali para lulusannya dengan keahlian terapan yang oleh pengetahuan dasar yang cukup dan sikap disiplin, ilmu yang berguna bagi perkembangan dunia usaha untuk saat ini dan kemudian hari. Sehingga diharapkan alumni Universitas Muhammadiyah Sumatera Utara (UMSU) dapat berkembang menjadi tenaga ahli professional di bidangnya masing-masing.

Untuk mencapai hal tersebut maka Universitas Muhammadiyah Sumatera Utara (UMSU) mewajibkan para mahasiswa semester akhir untuk melakukan program yang disebut program Pengalaman Lapangan (PPL), khususnya Diploma III Manajemen Perpajakan. Program Pengalaman Kerja Lapangan dilakukan di Kantor Pajak Pelayanan (KPP), dimana mahasiswa dapat memperhatikan ilmu pengetahuan dan keterampilan yang dimiliki selama pendidikan Universitas Muhammadiyah Sumatera Utara (UMSU). Selain merupakan salah satu syarat untuk dapat menyelesaikan studi bagi mahasiswa Manajemen Perpajakan Fakultas Ekonomi dan Bisnis Universitas Muhammadiyah Sumatera Utara (UMSU).

Tujuannya adalah agar lulusan Universitas Muhammadiyah Sumatera Utara (UMSU) mampu bekerja dengan baik dan professional esuai dengan bidang masing-masing. Di Abad 21 saat ini kemajuan teknologi di bidang IT sangat maju sekali. Salah satu Direktorat Pemerintahan yang telah menggunakan kemajuan teknolgi tersebut adalah Direktorat Jendral Pajak. Saat ini, Direktorat Jendral Pajak mengeluarkan peraturan terkait dengan sistem pembayaran dan sistem pelaporan pajak. Untuk sistem pelaporan pajak sekarang lebih mudah dan praktis

dengan menggunakan sistem E-Filing. Sistem E-Filing adalah sistem pelaporan perpajakan melalui Surat Pemberitahuan (SPT) baik SPT masa maupun SPT Tahunan dengan cara online melalui internet pada website Direktorat Jenderal Pajak [\(http://www.pajak.go.id\)](http://www.pajak.go.id/).

#### **B. Ruang Lingkup Program Pengalaman Lapangan (PPL)**

Dalam melakukan Program Pengalaman Lapangan (PPL) di Kantor Pelayanan Pajak Pratama Lubuk Pakam, mahasiswa dan mahasiswi Program Studi D3 manajemen perpajakan Universitas Muhammadiyah Sumatera Utara tetap berorientasi pada praktek dilapangan. Sebagai mahasiswa yang mengikuti PPL, penulis berusaha untuk memahami deskripsi kerja dan suasana kerja di KPP Pratama Lubuk Pakam sebagaimana layaknya aparatur pajak yang sesungguhnya. Dengan tetap memperhatikan prosedur dan pembatasan-pembatasan kerja yang telah ditetapkan.

Dengan demikian penekanan terhadap PPL tidak hanya bertumpu kepada aktivitas kerja tetapi juga menyangkut berbagai masalah-masalah yang dihadapi serta solusi yang perlu diambil untuk penyelesaian terhadap masalah yang ditemui tersebut. Karna hal tersebut dapat mengembangkan wawasan berpikir dan berperilaku pada akhirnya akan membentuk kematangan pribadi mahasiswa dan mahasiswi dalam cara berfikir maupun bertingkahlaku dilingkungan masyarakat. Seperti juga yang telah dilaksanakan mahasiswa dan mahasiswi Program Studi D3 Manajemen Perpajakan Universitas Muhammadiyah Sumatera Utara terdahulu.

#### **C. Tujuan dan Manfaaat Program Pengalaman Lapangan (PPL)**

Dalam pelaksanaan suatu kegiatan, selalu memiliki tujuan sesuai dengan yang diharapkan. Demikian halnya dengan Praktek Pengalaman Lapangan yang dilaksankan oleh mahasisa/mahasiswi Jurusan Manajemen Perpajakan di KPP Pratama Lubuk Pakam.

Adapun Tujuan PPL ini adalah :

- 1. Sebagai sarana perbandingan akurat antara ilmu da keterampilan yang diterima selama perkuliahan dengan kenyataan yang di peroleh dalam lingkungan kerja.
- 2. Untuk memenuhi sebagian persyaratan untuk menyelesaikan pendidikan Program Diploma III Manajemen Perpajakan Universitas Muhammadiyah Sumatera Utara.
- 3. Untuk mendidik mahasiswa dan mahasiswi guna memasyarakatkan diri kepada lingkungan kerja yang sebenarnya
- 4. Melatih mahasiswa/i untuk dapat bekerja sama dan meningkatkan pergaulan dengan para pekerja professional sebagaimana diharapkan.
- 5. Melatih mahasiswa/I dalam penyesuaian diri terhadap lingkungan kerja sehingga nantinya tidak kaku lagi baik dalam berkomunikasi, berpenampilan serta dalam bersopan santun untuk menciptakan suasana kerja yang lebih baik.

Manfaat Program Pengalaman Lapangan adalah sebagai berikut :

- 1. Untuk mengetahui dan menganalisis hambatan dan yang muncul dalam penerimaan pajak terkait dengan pengawasan dan konsultasi perpajakan.
- 2. Sebagai sarana bagi penulis untuk mempraktikan teori-teori sesuai dengan dasar hukum yang diperoleh selama menjalani pendidikan di Universitas Muhammadiyah Sumatera Utara dalam Program Pengalaman Lapangan.
- 3. Dapat menambah wawasan dan ilmu pengetahuan tentang dunia kerja yang sebenarnya bagi mahasiswa.
- 4. Mahasiswa/i dapat memahami gambaran umum tentang perusahaan dan instansi pemerintah.
- 5. Mahasiswa/I mendapatkan pengalaman yang sangat berharga mengenai cara membina hubungan kerja professional.
- 6. Sebagai referensi dan bahan bacaan yang dapat memberikan informasi yang bermanfaat bagi semua pihak yang berkepentingan dengan Program Pengalaman Lapangan ini.

#### **BAB II**

# **DESKRIPSI DATA DAN PEMBAHASAN**

**A. Kajian Teori** 

# **1. Pengertian-pengertian dalam ketentuan Umum dan Tata Cara Perpajakkan**

a. Pengertian pajak

Berdasarkan UU No.16 tahun 2009 tentang ketentuan umum dan tatacara perpajakan. pajak adalah kontribusi wajib kepada negara yang terutang oleh orang pribadi atau badan yang bersifat memaksa berdasarkan Undang-Undang dengan tidak mendapat timbal balik secara langsung dan di gunakan untuk keperluan Negara bagi sebesar-besarnya kemakmuran rakyat. Sedangkan Pengertian pajak secara umum adalah iuran wajib pajak yang dapat dipaksakan berdasarkan Undang-undang dengan tidak mendapatkan kontraprestasi secara langsung dari Negara.

Dasar hukum pemungutan pajak termuat didalam Pasal 23 ayat (2) UUD 1945 yang menyatakan bahwa "Segala Pajak untuk Keperluan Negara Harus Berdasarkan Undang-undang". Pengertian pajak oleh beberapa ahli dibidang perpajakkan adalah sebagai berikut :

Menurut Undang-Undang No 28 tahun 2007, Pasal 1 angka (1) tentang Perubahan Ketiga atas Undang-Undang No.26 Tahun 1983 tentang Ketentuan Umum dan Tata Cara Perpajakkan (KUP). sebagai mana telah diubah dengan Undang-Undang Nomor 16 Tahun 2009 bahwa " Pajak adalah kontribusi wajib kepada negara yang terhutang oleh orang pribadi atau badan yang bersifat

memaksa berdasarkan undang-undang dengan tidak mendapatkan imbalan secara langsung dan digunakan untuk keperluan negara bagi sebesar-besarnya untuk kemakmuran rakyat".

Menurut Soemitro, "Pajak adalah iuran rakyat kepada kas negara berdasarkan undang-undang (yang dapat dipaksakan) dengan tidak mendapatkan jas timbal balik (kontraprestasi) yang langsunng dapat ditunjukan dan yang digunakan untuk membayar pengeluaran umum".

Definisi tersebut kemudian dikoreksikan yang berbunyi sebagai berikut :

pajak adalah peralihan kekayaan dari pihak rakyat kepada kas negara untuk membiayai pengeluaran rutin dan suplusnya digunakan untuk pucblic saving yang merupakan sumber utama untuk membiyai *public investment*.

Menurut Adriani, " Pajak adalah iuran masyarakat kepada Negara yang dapat dipaksakan yang terhutang oleh yang wajib membayarnya menurut peraturanperaturan umum (undang-undang) dengan tidak mendapat prestasi kembali yang langsung dapat ditunjuk dan yang gunanya adalah untuk membiyai pengeluaranpengeluaran umum yang berhubung tugas negara untuk menyelengarakan pemerintahan".

Sedang menurut Anderson dan Horace, Pajak adalah suatu pengalihan sumber dari sektor swata kesektor pemerintah, bukan dari akibat pelanggaran hukum, namun wajib dilaksanakan berdasarkan ketentuan yanng ditetapkan lebih dahulu tanpa mendapat imbalan yang langsung dan profesional, agar pemerintah dapat melaksanakan tugas-tugasnya untuk menjalankan pemerintah

1. Wajib Pajak adalah orang pribadi atau badan, meliputi pembayaran ajak, pemotongan pajak,dan pemungut pajak, yang mempunyai hak dan kewajiban perpajakkan sesuai dengan ketentuan peraturan perundang-undangan perpajakkan.

- 2. Nomor Pokok Wajib Pajak (NPWP) adalah nomor yang diberikan kepada wajib pajak sebagai sarana dalam administrasi perpajakkan yang dipergunakan sebagai tanda pengenal diri atau identitas wajib pajak dalam melaksanakan hak dan kewajiban perpajakkannya.
- 3. Penghasilan adalah setiap tambahan kemampuan ekonomis yang diterima atau diperoleh wajib pajak, baik berasal dari indonesia maupun dari luar indonesia yang dapat dipakai untuk konsumsi atau untuk menambah kekayaan dalam suatu masa pajak denagn nama dan dalam bentuk apapun.
- 4. Pajak yang terutang adalah pajak yang harus dibayar pada suatu saat, dalam masa pajak, dalam tahun pajak, atau dalam bagian tahun pajak sesuai dengan ketentuan peraturan perundang-undangan perpajakkan.
- 5. Surat Pemberitahuan adalah surat yang oleh wajib pajak digunakan untuk melaporkan perhitungan dan/atau pembayaran pajak, oleh pajak dan/atau bbukan objek pajak, dan/atau harta dan kewajiban sesuai dengan ketentuan peraturan perundang-undangnan perpajakkan.
- 6. Surat Tagihan Pajak adalah surat untuk melakukan tagihan pajak dan/atau sanksi administrasi berupa bunga dan/atau denda.
- 7. Surat Setoran Pajak adalah bukti pembayaran atau penyetoran apajak yang telah dilakukan dengan menggunakan formulir atau telah dilakukan dengan cara lain kekas negara melalui tempat pembayaran yang ditunjuk oleh Mentri Keuangan .

#### **2. Sejarah Singkat dan Kegiatan Operasional Perusahaan**

# **a. Sejarah Berdirinya Kantor Pelayanan Pajak Pratama Lubuk Pakam**

Sejak tahun 2002, Direktorat Jendral Pajak – Departemen Keuangan melakukan modernisasi perpajakan sebagai bagian dari reformasi perpajakan (tax reform) dan refromasi birokrasi. Dilakukan perubahan paradigm perpajakan dengan mengedepankan aspek pelayanan kepada Wajib Pajak, yang dihimbau dengan pengawasan dan konsultasi. Untuk implementasinya dibentuk Kantor Pelayanan Pajak (KPP) modern dengan tiga model, yakni KPP Wajib Pajak Besar, KPP Madya, dan KPP Pratma. Salah satunya adalah KPP Pratama Lubuk Pakam yang terletak di Jalan Diponegoro No 42-44 Lubuk Pakam sebelum akhirnya pindah ke Jalan P. Diponegoro No. 30 A Medan.

Berdasarkan pada keputusan Menteri Keuangan Republik Indonesia No. 785/KMK.01/1993 tertanggal 3 agustus 1993 Kantor Pelayanan Pajak berubah menjadi 4 (empat) wilayah kerja yaitu :

- 1. Kantor Pelayanan Pajak Medan Timur
- 2. Kantor Pelayanan Pajak Medan Barat
- 3. Kantor Pelayanan Pajak Medan Utara
- 4. Kantor Pelayanan Pajak Binjai

Untuk mengimplementasikan konsep administrasi perpajakan modern yang beriorentasi pada pelayanan dan pengawasan, maka struktur organisasi Direktorat Jendral Pajak perlu di ubah, baik di level kantor pusat sebagai pembuat kebijakan maupun level kantor operasional sebagai pelaksana implementasi kebijakan. Sebagai langkah pertam, untuk memudahkan wajib pajak, ketiga jenis kantor pajak yang ada yaitu, Kantor Pelayanan Pajak (KPP), Kantor Pelayanan Pajak

Bumi dan Bangunan (KPPBB), Kantor Pemeriksaan dan Penyidik Pajak (karipka) dilebur menjadi Kantor Pelayanan Pajak Pratama (KPP Pratama).

Adapun Kantor Wilayah Direktorat Jendral Pajak Sumatera Utara 1 (Kanwil Sumut 1) akan mengoperasikan delapan unit Kantor Pelayanan modern yang dijuluki Kantor Pelayanan Pajak Pratama. Ke delapan KPP dimaksud yakni enam unit KPP konvensional yang dijadikan KPP Pratama yakni :

- 1. KPP Pratama Medan Belawan
- 2. KPP Pratama Medan Barat
- 3. KPP Pratama Medan Polonia
- 4. KPP Pratama Medan Kota
- 5. KPP Pratama Medan Timur
- 6. KPP Pratama Binjai

Dua KPP baru yang dibentuk adalah :

- 1. KPP Pratama Medan Petisah
- 2. KPP Pratama Lubuk Pakam

KPP Pratama Lubuk Pakam sebelumnya adalah Kantor Pelayanan Pajak Bumi san Bangunan Lubuk Pakam yang berada dibawah organisasi Kanwil Sumut II. Sejak dileburnya ketiga jenis Kantor Pelayanan Pajak menjadi satu, maka Kantor Pelayanan Pajak Bumi dan Bagunan Lubuk Pakam berubah menjadi Kantor Pelayanan Pajak Pratama Lubuk Pakam dan berada dibawah organisasi Kanwil Sumut I.

Sesuai dengan keputusan Direktorat Jendral Pajak Nomor Kep-95/PJ/2008 tanggal 27 Mei 2008 tentang Saat Mulai Operasi (SMO) KPP Pratama di lingkungan Kanwil DJP Sumatera Utara I, KPP Pratama Lubuk Pakam berada dibawah lingkungan Kanwil DJP Sumatera Utara I yang membawahi seluruh wilayah Kabupaten Deli Serdang.

Penentu lokasi Kantor Pelayanan Pajak Pratama merupakan salah satu faktor terpenting dalam memberikan kemudahan pelayanan kepada wajib pajak. Kantor Pelayanan Pajak Pratama Lubuk Pajak terletak di Jl. P.Diponegoro No. 42-44, sebelum akhirnya dipindah ke Jalan P. Diponegoro No 30 A Medan. Kantor pemerintah ini disesuaikan dengan rencana Tata Ruang Wilayah, ini juga memudahkan pengawasandan memberikan pelayanan terhadap Wajib Pajak dalam membayar Pajak.

Kantor Pelayanan Pajak Pratama Lubuk Pakam di kepalai oleh seorang kepala kantor yang terdiri atas sub Bagian Umum dan beberapa seksi yang dipimpin oleh masing-masing seorang kepala seksi. Agar dapat lebih jelas dan transparan tentang keadaan dari Kantor Pelayanan Pajak Pratama Lubuk Pakam, maka penulis akan menggambarkan kedudukan, tugas, fungsi dan struktur organisasi KPP Pratama Lubuk Pakam.

Wilayah kerja Kantor Pelayanan Pajak Pratama Lubuk Pakam adalah :

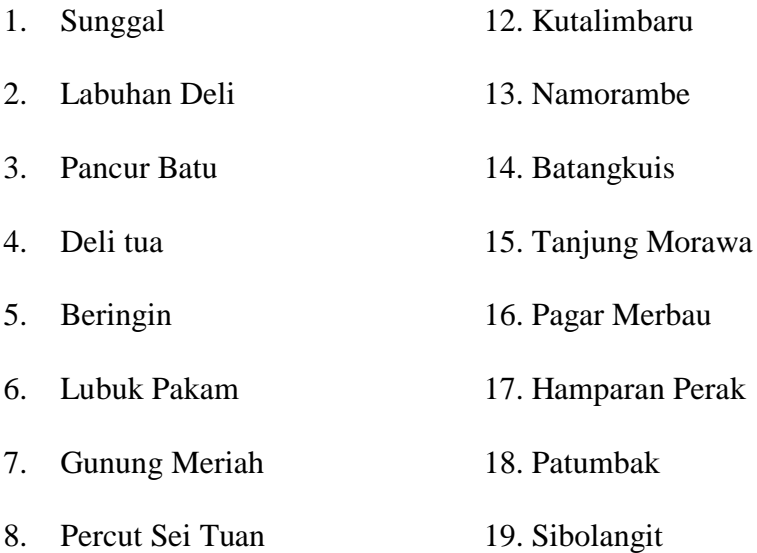

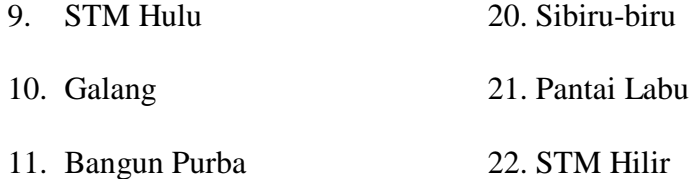

# **b. Fungsi, Visi dan Misi KPP Pratama Lubuk Pakam**

#### 1. Fungsi KPP Pratama

Dalam melaksanakan tugas sebagaimana yang dimaksud dalam pasal 58, KPP Pratama menyelenggarakan fungsi :

- 1) Penggumpulan, pencairan dan pengelolaan data, pengamatan potensi perpajakan, penyajian informasi perpajakan, pendataan objek dan subjek pajak serta penilaian objek Pajak Bumi dan Bangunan
- 2) Penetapan dan penerbitan produk hukum perpajakan
- 3) Pengadministrasian dokumen dan berkas perpajakan, penerimaan dan pengolahan surat pemberitahuan, serta penerimaan surat lainnya
- 4) Penyuluhan perpajakan
- 5) Pelayanan perpajakan
- 6) Pelaksanaan pendaftaran wajib pajak
- 7) Pelaksanaan ekstensifikasi
- 8) Pinata usahaan piutang pajak dan pelaksanaan penagihan pajak
- 9) Pelaksanaan pemeriksaan pajak
- 10) Pengawasan kepatuhan kewajiban perpajakan wajib pajak
- 11) Pelaksanaan konsultasi pajak
- 12) Pengurangan Pajak Bumi dan Bangunan dan
- 13) Pelaksanaan administrasi kantor
- 1. Visi KPP Pratama Lubuk Pakam

Adapun Visi dan KPP Pratama Lubuk Pakam adalah menjadi institusi pemerintahan yang menyelenggarakan system administrasi perpajakan ang modern yang efektif, efesien dan dipercaya masyarakat dengan integritas dan profesional yang tinggi.

# 2. Misi KPP Pratama Lubuk Pakam

Misi dari Kantor Direksi KPP Pratma Lubuk Pakam adalah menghimpun penerimaan dan pajak Negara berdasrkan Undang-Undang Perpajakan yang mampu mewujudkan kemandirian pembiayaan Anggaran Pendapatan Belanja Negara (APBN) melalui sytem Administrasi Perpajakan yang efektif dan efisien.

# **a. Logo dan Makna dari Logo Direktorat Jendral Pajak**

1. Logo Direktorat Jendral Pajak (DJP)

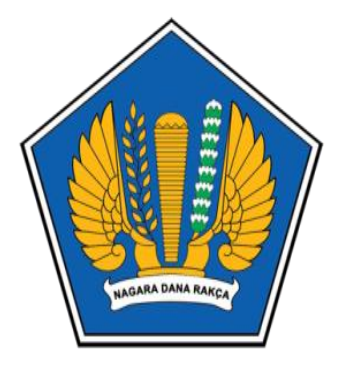

Gambar II-1 Logo DJP

Sumber : KPP Pratama Lubuk Pakam

2. Makna dari Logo Direktorat Jendral Pajak

Adapun makna dari logo Direktorat Jendral Pajak (DJP) adalah sebagai berikut :

a) Keterangan Umum :

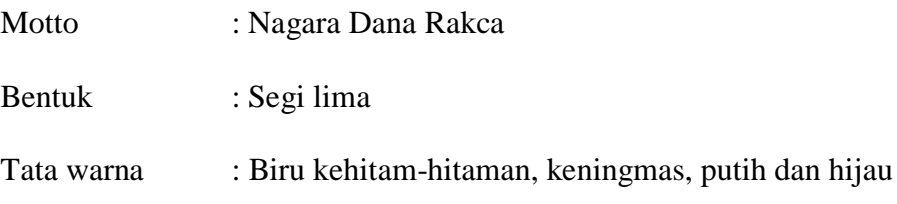

Lukisan : padi sebanyak 17 butir, kapas sebanyak 18 butir, Terdiri dari empat buah belengkung , lima sayap, Gada, dan seluruh umsur-unsur tersebut tergambar Dalam ruang segi lima.

- b) Makna dari logo DJP
	- a. Padi dan kapas melambangkan cita-cita upaya kita untuk mengisi kesejahteraan bangsa dan sekaligus diberi arti sebagai tanggal lahirnya Negara Republik Indonesia.
	- b. Sayap melambangkan ketangkasan dalam menjalankan tugas.
	- c. Gada melambangkan daya upaya menghimpun, menggerahkan, mengamankan keuangan Negara.
	- d. Ruang segi lima melambangkan dasar panca sila.

Arti secara keseluruhan dari lambing tersebut adalah ungkapan sesuatu daya yang mempersatukan dan menyerasikan dalam gerak kerja, untuk melaksanakan tugas Kementrian Keuangan.

3. Kegiatan KPP Pratama Lubuk Pakam

KPP Pratama mempunyai tugas melaksanakan penyuluhan, pelayanan, da pengawasan Wajib Pajak di bidang Pajak Penghasilan, Pajak Pertabahan Nilai, Pajak Bumi dan Bangunan dalam wilayah wewenangnya berdasarkan peraturan Undang-Undang.

#### **B. Deskripsi Data**

## **1. Struktur Organisasi KPP Pratama Lubuk Pakam**

Setiap organisasi memiliki struktur organisasi untuk menggambarkan secara jelas unsur-unsur yang membantu pimpinan dalam menjalankan perusahaan. Struktur organisasi adalah suatu bagan yang menggambarkan sistematis mengenai penetapan tugas-tugas, fungsi dan wewenang serta bertanggung jawab masingmasing bagian dengan tujuan yang tengah ditentukan sebelumnya. Tujuan untuk membina kerja sementara bagian agar pekerjaan dapat dilaksanakan dengan teratur dan baik dpat untuk mencapai tujuan yang diinginkan secara maksimal. Jenis struktur organisasi yang digunakan oleh KPP Pratama Lubuk Pakam adalah menggunakan jenis struktur line dan *staf 0rganization* atau gabungan dari jenis struktur organisasi garis dan fungsional.

KPP Pratama Lubuk Pakam membawahi Sembilan seksi atau sub bagian umum dan kelompok fungsional pemeriksaan pajak dan penilaian PBB yang mana setiap waskon terdiri dari beberapa orang *account representative* (AR) dibantu oleh pelaksana KPP Pratama yang dipimpin oleh seorang kepala kantor sedangkan setiap seksi yang dipimpin oleh kepala seksi atau kepala sub bagian umum.

Struktur organisasi KPP Pratama Lubuk Pakam dapat digambarkan sebagai berikut :

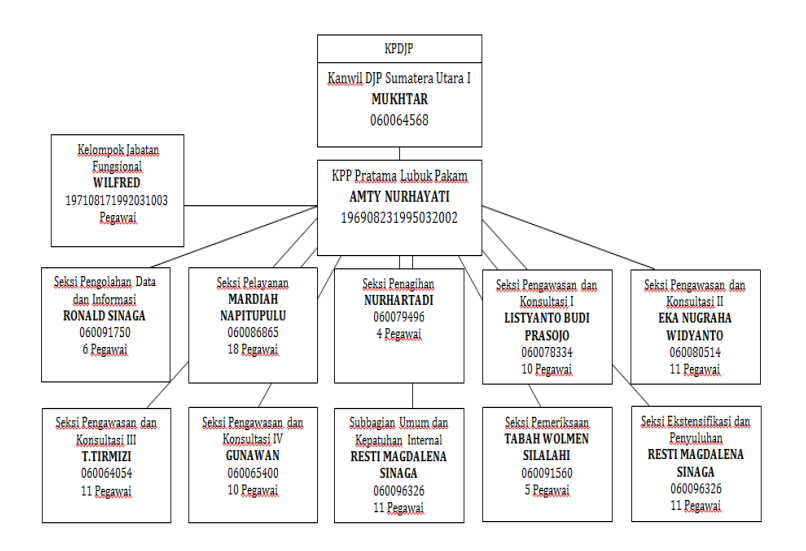

#### **2. Deskripsi tugas KPP Pratama Lubuk Pakam**

Struktur organisasi di atas memiliki tugas dan tanggung jawab masingmasing di setiap bagian, antaralain;

a. Kepala Kantor

Kepala Pelayanan Pajak Pratama (KPP) mempunyai tugas mengkoordinasi pelaksanaan penyuluhan, pelayana, pengawasan wajib pajak di bidang PPH, PPN PPNBM, dan Pajak Tidak Langsung Lainnya dalam wilayah wewenangnya berdasarkan peraturan perundang-undangan yang berlaku.

b. Sub bagian Umum dan Kepatuhan Internal

Subbagian Umum dan Kepatuhan Internal, mempunyai mempunyai tugas melakukan urusan kepegawaian, keuangan, tata usaha, rumah tangga, dan pengolahan kerja pegawai, pemantauan kepatuhan terhadap kode etik dan tindak lanjut hasil pengawasan, serta penyusunan rekomendasi perbaikan peroses bisnis.

#### c. Seksi Pengolahan Data dan Informasi

Seksi Pengolahan Data dan Informasi, mempunyai tugas melakukan pengumpulan, pencarian, dan pengolahan data, pengamatan potensi perpajakan, penyajian informasi perpajakan, perekaman dokumen perpajakan, urusan tata usaha penerimaan perpajakan, pengalokasikan Pajak Bumi dan Bangunan, pelayanan dukungan teknis komputer, pemantauan aplikasi e-SPT dan e-Filing, pelaksanaan i-SISMIOP dan SIG, serta pengelolaan kinerja organisai.

d. Seksi Pelayan

Seksi Pelayanan, mempunyai tugas melakukan penetapan dan penerbitan produk hukum perpajakan, pengadministrasian dokumen dan berkas perpajakan, penerimaan dan pengolahan Surat Pemberitahuan, serta penerimaan surat lainnya, serta pelaksanaan pendaftaran Wajib Pajak.

e. Seksi Penagihan

Seksi Penagihan, mempunyai tugas melakukan urusan penatausahaan piutang pajak, penundaan dan angsuran tunggakan pajak, penagihan aktif, usulan penghapusan piutang pajak, serta penimpanan dokumen-dokumen penagihan.

f. Seksi Pemeriksaan

Seksi Pemeriksaan,mempunyai tugas melakukan penyusunan rencana pemeriksaa, pengawasan pelaksanaanaturan pemeriksaan, penerbitan, penyaluran Surat Pemerintah Pemeriksaan Pajak, dan administrasi pemeriksaan perpajakan lainnya, serta pelaksanan pemeriksaan oleh petugas pemeriksa pejak yang di tunjuk kepala kantor.

#### g. Seksi Ekstensifikasi dan Penyuluhan

Seksi Ekstensifikasi dan Penyuluhan, mempunyai tugas melakukan pengamatan potensi perpajakan, pendapatan objek dan subjek pajak, pembentukan dan pemutakhiran bsis data nilai objek pajak dalam menunjang ekstensifikasi, bimbingan dan pengawasan Wajib Pajak baru, serta penyuluhan perpajakan.

#### h. Seksi Pengawasan dan Konsultasi I

Seksi Pengawasan dan Konsultasi I, mempunyai tugas melakukan peroses penyelesaian permohonan Wajib Pajak, usulan pembetulan ketetapan pajak, bimbingan dan kosultasi teknis perpajakan kepada Wajib Pajak, serta usulan pengurangan Pajak Bumi dan Bangunan.

i. Seksi Pengawasan dan Konsultasi II,III, dan IV

Seksi Pengawasan dan Konsultasi II, Seksi Pengawasan dan Konsultasi III, Seksi Pengawasan dan Konsultasi IV, masing-masing mempunyai tugas melakukan pengawasan kepatuhan kewajiban perpajakan Wajib Pajak, penyusunan profil Wajib Pajak, analisis kinerja Wajib Pajak, rekonsiliasi data Wajib Pajak dalam rangka melakukan intensifikasi dan himbawan kepada Wajib Pajak.

j. Kelompok Jabatan Fungsional

Pejabat Fungsional terdiri dari Pejabat Fungsional Pemeriksaan dan Pejabat Fungsional Penilayan yang bertanggung jawab secara langsung kepada Kepala KPP Pratama. Kelompok Jabatan Fungsional melakukan kegiatan sesuai dengan jabatan fungsional masing-masing berdasarkan peraturan perundang-undangan. Pejabat Fungsional Pemeriksaan berkoordinasi, integritasi, sinkornasi dan simplifikasi dengan seksi Ekstensifikasi Perpajakan, selain itu, teknologi informatika dan sistem informasi di manfaatkan secara optimal.

#### **3. E-filling**

E-filling adalah suatu cara penyampaian SPT Tahunan PPh secara elektronik yang dilakukan secara online dan real time melalui internet pada laman (website) DJP online (https://djponline.pajak.go.id) atau laman penyedia layanan SPT elektronik. DJP online adalah layanan pajak online yang disediakan oleh Direktorat Jenderal Pajak (DJP) melalui laman dan/atau aplikasi untuk perangkat bergerak (mobile device).

Penerapan e-filling dilatar belakangi dengan tiga kendala utama yang dialami masyarakat maupun petugas pajak dalam hal penerimaan SPT. Pertama, beban administrasi yang besar bagi DJP dalam melakukan penerimaan, pengolahan dan pengarsipan SPT di sepanjang tahun. Kedua, ekonomi biaya tinggi terkait proses penerimaan, pengolahan dan pengarsipan SPT yang sangat panjang dan memakan waktu sangat lama. Ketiga, pentingnya inovasi berbasis teknologi untuk menuju administrasi perpajakan yang lebih ramping.

Wajib Pajak banyak menemui kendala atau permasalahan dalam pelaksanaan e-filling. Kendala terutama sering dirasakan oleh wajib pajak pensiun yang sudah enggan untuk belajar tentang cara pelaporan perpajakan menggunakan e-filling.

#### **C. Pelaksanaan Program Lapangan**

## **1. Bentuk Kegiatan Program Pengalaman Lapangan**

Selama melakukan kegiatan Program Pengalaman Lapangan di Kantor Pelayanan Pajak Pratama Lubuk Pakam, peserta PPL memiliki peraturan yang sama dengan pegawai kantor KPP Pratama Lubuk Pakam tanpa ada perbedaan diantara keduanya.

Pegawai kantor dan peserta PPL lainnya masuk pukul 07.30 sampai pukul 12.00, kemudian pegawai kantor dan peserta PPL diberikan waktu istirahat sampai dengan jam 13.30 siang, dan tepat Pukul 17.00 semua kegiatan di Kantor Pelayanan Pajak Pratama Lubuk Pakam di hentikan, kemudian pegawai Kantor dan peserta PPL diperbolehkan untuk pulang.

Selama satu bulan berada di Kantor Pelayanan Pajak Pratama Lubuk Pakam, penulis sering diberikan tugas oleh Pegawai Kantor KPP Pratama Lubuk Pakam, adapun kegiatan-kegiatan yang diberikan antara lain adalah :

- a) Menyusun berkas laporan perpajakan
- b) Menyusun dan mencocokan NPWP dengan yang terdaftar pada komputer
- c) Membuat registrasi pengiriman surat
- d) Mengetik nomor STP dan NPWP
- e) Menyusun SKT dengan berkas
- f) Praktek pelaporan E-filling

#### **2. Prosedur Kerja Program Pengalaman Lapangan**

Dalam melaksanakan Prosedur Pengalaman Lapangan (PPL) penulis harus mengikuti segala peraturan yang berlaku yang telah ditetapkan di Kantor Pelayanan Pajak Pratama Lubuk Pakam.

Pelaksanaan Program Pengalaman Lapangan (PPL) yang di lakukan penulis di Kantor Pelayanan Pajak Lubuk Pakam setiap hari senin sampai dengan jum"at dengan waktu kerja mulai pukul 07.30 sampai 17.00 WIB dan selalu mengisi absensi kehadiran setiap harinya di Sub Bagian Umum.

Adapun prosedur kerja yang penuis kerjakan di Seksi Pelayanan adalah sebagai berikut :

a) Menyusun berkas laporan perpajakan

Berkas yang telah dicetak, dimasukan ke dalam amplop yang sudah dituliskan Nomor Surat, Nama dan Alamat WP secara lengkap, membuat daftar pengiriman pos lalu di stempel dan disusun rapi.

b) Menyusun dan mencocokan NPWP dengan yang terdaftar pada komputer

Berkas akan disusun dan dicatat ke dalam komputer serta disesuaikan nomor urutnya, dimulai dari yang pertama sampai terakhir.

c) Membuat registrasi pengiriman surat

Berkas yag telah dicetak dan ditanda tangani oleh kepala seksi akan di stempel, dimasukaan kedalam amplop dan dituliskan Nomor Surat, Nama dan Alamat WP secara lengkap.

d) Mengetik nomor STP dan NPWP

Berkas STP dan NPWP disusun dan diketik di komputer lalu setelah itu mengurutkan nomor kertas STP dan NPWP sesuai dengan urutannya.

e) Menyusun SKT dengan berkas

Lembar SKT dan Berkas di satukan atau di hekter lalu disusun.

f) Praktek pelaporan E-filling

Setelah belajar e-filling dengan pegawai, di wajibkan maju ke depan untuk praktik langsung bertemu dengan wajib pajak.

# **3. Kendala Kerja dan Upaya Pemecahannya**

Adapun kendala yang dihadapi penulis dalam melaksanakan Program Pengalaman Lapangan (PPL) antara lain :

- 1. Penulis butuh waktu untuk beradaptasi dengan lingkungan yang baru.
- 2. Penulis kadang tidak memahami dengan kegiatan dan tugas-tugas di Pelayanan.
- 3. Adakalanya sering terjadi kesalahan dan ketidakcocokan pada urutan nomor surat dalam penulisan nomor surat wajib pajak.

Adapun upaya-upaya yang dilakukan penulisan dalam memecahkan masalah yang dihadapi, antara lain :

- 1. Penulis harus memperkenalkan diri kepada pegawai, bersikap ramah dan sopan serta bersedia membantu jika pegawai membutuhkan.
- 2. Banyak bertanya kepada pegawai di Pelayanan jika ada yang penulis tidak ketahui dan pahami.
- 3. Meneliti kembali berkas atau surat yang masuk dengan baik dan benar dalam penulisan nomor surat secara berurutan agar sesuai dengan apa yang tercantum di dalam surat tersebut.

#### **D. Pembahasan**

**" Persepsi Wajib Pajak dalam Kemudahan Penggunaan E-Filling terhadap Penyampaian SPT Tahunan di KPP Pratama Lubuk Pakam"**

# **1. Surat Pemberitahuan (SPT)**

Setiap orang pribadi atau badan yang sudah terdafatar dan dikukuhkan menjadi wajib pajak mempunyai kewajiban menyampaikan Surat Pemberitahuan (SPT), salah satu jenis SPT adalah SPT Tahunan.

## **a. Pengertian SPT**

Pengertian Surat Pemberitahuan terdapat pada Pasal 1 angka 11 Undang-Undang KUP, "Surat Pemberitahuan adalah surat yang oleh Wajib Pajak digunakan untuk melaporkan penghitungan dan/atau pembayaran pajak, obyek pajak dan/atau bukan obyek pajak dan/atau harta dan kewajiban, menurut peraturan perundang-undangan perpajakan."

#### **b. Fungsi SPT**

Menurut Sardana (2014:41) fungsi SPT bagi Wajib Pajak PPh adalah sebagai sarana untuk melaporkan dan mempertanggungjawabkan penghitungan jumlah pajak yang sebenarnya terutang dan untuk melaporkan tentang :

- 1. pembayaran atau pelunasan pajak yang telah dilaksanakan sendiri dan/atau melalui pemotongan atau pemungutan pihak lain dalam 1(satu) Tahun Pajak
- 2. penghasilan yang merupakan obyek pajak dan/atau bukan objek pajak
- 3. Harta dan kewajiban
- 4. Pembayaran dari pemotong atau pemungut tentang pemotongan atau pemungutan pajak orang pribadi atau badan lain dalam 1 (satu) Masa Pajak, yang ditentukan peraturan perundang-undangan perpajakan yang berlaku.

#### **c. Jenis SPT**

Jenis SPT terdiri dari SPT Tahunan PPh dan SPT Masa, pada bagian ini penulis hanya akan menjelaskan SPT Tahunan. Adapun jenis-jenis yang dapat SPT Tahunan Pajak Penghasilan Orang Pribadi adalah sebagai berikut:

1. SPT 1770SS

SPT 1770SS digunakan oleh Wajib Pajak Orang Pribadi yang mempunyai penghasilan selain dari usaha dan/atau pekerjaan bebas dengan jumlah penghasilan bruto tidak lebih dari Rp60.000.000, setahun

2. SPT 1770S

SPT 1770S digunakan oleh Wajib Pajak Orang Pribadi yang mempunyai penghasilan selain dari usaha dan/atau pekerjaan bebas dengan jumlah penghasilan bruto mencapai Rp60.000.000,- setahun.

3. SPT 1770

Wajib Pajak Orang Pribadi yang mempunyai penghasilan dari usaha/pekerjaan bebas, baik yang menyelenggarakan pembukuan atau pencatatan, melaporkan pembayaran dan penghitungan Pajak Penghasilan tahunan menggunakan formulir SPT 1770.

#### **2. E-Filling**

Bagi wajib pajak yang telah terdaftar diharuskan memenuhi kewajiban perpajakan, salah satunya adalah kewajiban menyampaikan SPT Tahunan atas penghasilan yang diterimanya.Terdapat berbagai cara untuk melakukan penyampaian SPT, salah satunya secara online atau elektronik dengan menggunakan e-Filling atau e-SPT.

#### **a. Dasar Hukum E-Filing**

Wajib Pajak yang menggunakan sistem E-Filling medapatkan perlindungan hukum.Direktorat jenderal pajak dapat memberikan jaminan kepada wajib pajak atas keamanan, kerahasiaan dan keasliannya. Tanda tangan digital yang dibubuhkan dalam SPT electronic merupakan proses penyisipan status subjek hukum pada informasi, bahwa pengirim informasi adalah subjek hukum yang benar.

Dasar hukum mengenai E-Filling ini antara lain:

- 1. Peraturan Direktorat Jenderal Pajak No. PER-26/PJ/2012 tentang Tata Cara Penerimaan dan Pengolahan Surat Pemberitahuan Tahunan.
- 2. Peraturan Direktorat Jenderal Pajak No. PER-1/PJ/2014 tentang Tata Cara Penyampaian Surat Pemberitahuan Tahunan bagi Wajib Pajak Orang Pribadi yang menggunakan formulir 1770 S atau 1770 SS secara e-filing melalui website direktorat jenderal pajak (www.pajak.go.id).

#### **b. Pengertian e-filling**

Sesuai dengan PER-2/PJ/2011,e-Filling adalah cara penyampaian SPT Tahunan secara elektronik yang dilakukan secara online dan realtime melalui internet pada website DJP [\(www.djponline.pajak.go.id\)](http://www.djponline.pajak.go.id/).Berdasarkan pengertian diatas, e-filing adalah cara penyampaian SPT secara elektronik, sedangkan e-SPT adalah aplikasi pengisian SPT yang disediakan oleh Direktorat Jenderal Pajak.

# **c. Dokumen Pendukung Lampiran Pelaporan SPT Tahunan melalui e-Filling**

Dokumen dan data yang perlu disiapkan pada saat lapor SPT Pajak Tahunan via DJP Online adalah sebagai berikut :

- 1. Wajib Pajak Perorangan, Status Sebagai Pekerja atau Karyawan :
- 1) Lembar bukti potong formulir 1721-A1 dan atau 1721-A2, dari Bendahara perusahaan sebagai bukti angsuran pembayaran pajak penghasilan yang biasanya rutin dipotong gaji setiap bulannya.
- 2) Daftar susunan anggota keluarga yang menjadi tanggungan Wajib Pajak.
- 2. Wajib Pajak Perorangan, Status Sebagai Pengusaha atau Pemilik Pekerjaan Bebas :
- 1) Laporan Keuangan : Neraca dan Laba Rugi
- 2) Daftar Penyusutan Aktiva Tetap dan Amortisasi Fiskal
- 3) Perhitungan Kompensasi Kerugian Fiskal
- 4) Surat Setoran Pajak (SSP) lembar ke-3, Pajak PPh Pasal 29
- 5) Surat Kuasa Khusus apabila SPT dikuasakan ke pihak ke-3 atau ditandatangi oleh bukan Wajib Pajak
- 6) Lembar bukti potong formulir 1721-A1 dan atau 1721-A2, dari Bendahara perusahaan sebagai bukti angsuran pembayaran pajak penghasilan yang biasanya rutin dipotong gaji setiap bulannya; Jika memperoleh gaji
- 7) Daftar susunan anggota keluarga yang menjadi tanggungan Wajib Pajak
- 8) Dokumen Pendukung Lainnya.
- 3. Wajib Pajak Badan Usaha
- 1) Laporan Keuangan : Neraca dan Laba Rugi
- 2) Daftar Penyusutan Aktiva Tetap dan Amortisasi Fiskal
- 3) Perhitungan Kompensasi Kerugian Fiskal
- 4) Surat Setoran Pajak (SSP) lembar ke-3; Pajak PPh Pasal 29
- 5) Surat Kuasa Khusus apabila SPT dikuasakan ke pihak ke-3 atau ditandatangi oleh bukan Pengurus / Direksi
- 6) Daftar susunan Pemegang Saham, Pengurus, dan Komisaris
- 7) Dokumen Pendukung Lainnya.
- 4. Berikut penjelasan Wajib Pajak beserta Formulirnya
- 1) Wajib Pajak Orang Pribadi (1770)

Wajib pajak orang pribadi yang menggunakan formulir SPT 1770 adalah wajib pajak yang penghasilannya dari usaha atau pekerjaan bebas (seseorang yang mempunyai keahlian khusus untuk memperoleh penghasilan tanpa ikatan kerja, misalnya: dokter, pengacara, notaris, konsultan dll). Selain itu SPT 1770 digunakan bagi wajib pajak yang mempunyai banyak jenis penghasilan baik dari penghasilan tetap, penghasilan atas pekerjaan bebas, honor dan penghasilan dalam negeri maupun luar negeri lainnya.

2) Wajib Pajak Orang Pribadi S (1770S)

Wajib pajak orang pribadi yang menggunaka formulir SPT 1770 S adalah pegawai/karyawan yang penghasilan brutonya sama dengan atau diatas 60 juta rupiah setahun. SPT 1770 S digunakan hanya untuk pegawai yang penghasilannya dari 2 atau lebih pemberi kerja dalam setahun. Apabila penghasilan bruto dibawah 60 juta setahun tetapi bekerja pada dua atau lebih perusahaan berbeda dalam setahun tetap harus menggunakan formulir 1770S.

3) Wajib Pajak Orang Pribadi SS (1770SS)

Wajib pajak orang pribadia yang menggunakan formulir 1770 SS adalah pegawai/karyawan yang penghasilan brutonya dibawah 60juta rupiah setahun.SPT 1770 SS digunakan hanya untuk pegawai yang penghasilannya dari satu pemberi kerja saja (kerja di satu perusahaan saja) dalam setahun.

4) Wajib Pajak Badan (1771)

Wajib pajak yang menggunakan formulir SPT 1770 adalah wajib pajak badan yang melaporkan penghasilan dan perhitungan pajak penghasilan pasal 25/29 dalam jangka waktu 1 (satu) tahun.

# **d. Persepsi Wajib Pajak di KPP Pratama Lubuk Pakam terhadap Penyampaian SPT Tahunan melalui E-Filling.**

Terhadap e-filling, dilakukan secara langsung antara Wajib Pajak dengan penulis untuk meminimalisir kesalah pahaman.

Persepsi Wajib Pajak sebagai berikut :

1. Persepsi kemudahan

Persepsi kemudahan digunakan untuk mengetahui apakah e-Filling memudahkan wajib pajak dalam pelaporan SPT Tahunan, persepsi ini mengukur tingkat pemahaman wajib pajak terhadap fitur-fitur e Filling.

- a) E-filing mudah digunakan dan tidak sulit.
- b) Fitur e-filling mudah dipahami dan tidak membingungkan.
- c) Panduan pelaporan yang disediakan dalam e-filling sangat membantu.
- d) System e-filling dapat digunakan dimanapun dan kapanpun.
- 2. Persepsi kebermanfaatan

Persepsi penggunaan e-Filling bertujuan untuk mengetahui tingkat kemanfaatan yang dirasakan wajib pajak dalam melakukan pelaporan SPT Tahunan secara online, selain itu persepsi ini mengukur apakah e-Filling meningkatkan produktivitas dan kinerja bagi wajib pajak yang melakukannya.

- a) E-filling membantu Pelaporan Perpajakan
- b) E-filling mempercepat Pelaporan Perpajakan karena bias dimana saja dan tidak perlu mengantri
- c) E-filling tidak mengganggu manajemen waktu Wajib Pajak
- 3. Persepsi Kepuasan Wajib Pajak

Persepsi ini digunakan untuk mengukur tingkat kepuasaan wajib pajak terhadap hasil yang diberikan e-Filling, pengukuran tingkat kepuasaan didasarkan pada informasi perpajakan yang dihasilkan e-Filling dan ke-efisiensian waktu yang diberikan.

- a) Penggunaan e-filling dapat menghemat waktu
- b) Pelayanan system e-filling memberikan kepuasan bagi penggunanya
- c) Informasi Perpajakan yang ada di Program e-filling sangat membantu
- d) E-filling sangat efektiv digunakan dalam Pelaporan Perpajakan

# **e) Kendala-kendala yang dihadapi wajib pajak KP2KP saat e-filling**

Setelah mengumpulkan persepsi dari responden, penulis melakukan wawancara secara random (acak) kepada wajib pajak yang melakukan penyampaian SPT Tahunan menggunakan e-Filling. Wajib pajak yang seharusnya melakukan penyampaian SPT Tahunan melalui e-Filling dilakukan dirumah,

ditempat kerja dan sebagainya tetap mendatangi KPP Pratama Lubuk Pakam karena mengalami berbagai kendala.

Berbeda lagi dengan kendala yang dialami wajib pajak pensiunan yang pelaporan SPT Tahunannya harus dilakukan melalui e-Filling. Hal ini dirasa tidak efektif karena tujuan diadakannya e-Filling adalah untuk mempermudah wajib pajak melakukan kewajiban perpajakan khususnya penyampaian SPT Tahunan secara mandiri dan tepat waktu tidak sepenuhnya memenuhi target. Berbagai macam keluhan wajib pajak yang datang ke KPP Pratama Lubuk Pakam adalah sebagai berikut:

1. Kesalahan Pengguna belum aktif saat akan login ke website DJP Online

Bagi pengguna yang baru saja melakukan pendaftaran eFIN, diharuskan untuk melakukan verifikasi melalui link aktivasi yang dikirim setelah melakukan pendaftaran ke email terdaftar, jika link belum di aktivasi wajib pajak tidak dapat login dan menemui kesalahan pengguna belum aktif. Solusinya, buka email yang terdaftar pada DJP Online dan lakukan aktivasi, jika link aktivasi yang sudah di klik gagal, klik tombol OK untuk melakukan Kirim Ulang Link Aktivasi, dalam kasus ini dibutuhkan koneksi internet yang stabil.

2. SPT Sudah Ada saat Memasukkan Kode Verifikasi

Hal ini dapat disebabkan SPT sudah dilaporkan dan terjadi pelaporan ganda. SPT secara otomatis akan disimpan kedalam konsep dan tidak terkirim. Solusinya paling mudah adalah mendatangi KPP terdekat untuk meminta dilakukan cek, selain itu dapat dilakukan pengiriman SPT dengan mengubah Data Formulir dan menambahkan kode pembetulan.

3. NPWP sudah terdaftar tetapi gagal login ke akun DJP Online

Hal ini disebabkan password yang diinput salah, NPWP mengandung unsur tanda baca selain angka. Solusinya, lakukan reset password pada bagian lupa email, masukkan alamat email yang aktof, NPWP,EFIN dan kode keamanan lalu klik submit.

4. Pemberitahuan SPT Tahunan Tidak Lengkap

Hal tersebut dapat disebabkan jika status SPT kurang bayar sementara NTPN (Nomor Tanda Penerimaan Negara) yang diinput kurang lengkap atau salah, selanjutnya wajib pajak tidak melakukan pengisian data bukti potong dari pemberi kerja dan kolom kode harta dan utang pada daftar harta dan utang tidak sesuai, SPT akan disimpan dalam konsep atau draft, sehingga saat akan mengirim ulang atau memperbaiki tidak perlu melakukan ulang dari awal.

#### **f) Prosedur Pelaporan SPT Tahunan melalui e-Filling**

Untuk melakukan penyampaian SPT Tahunan secara e-filling wajib pajak harus melakukan 3 (tiga) langkah penting, yaitu :

1. Meminta eFIN (electronic filling identification number) ke KPP/KP2KP terdekat .

Langkah pertama untuk melakukan penyampaian SPT Tahunan dengan efilling adalah dengan meminta efin ke KPP/KP2KP terdekat agar bisa login ke laman webisite DJP Online, cara memperoleh efin adalah sebagai berikut:

a. Daftarkan NPWP Anda untuk mendapatkan nomor e-FIN atau Nomor Identitas Wajib Pajak bagi para pengguna eFiling ke Kantor Pelayanan Pajak Pratama terdekat dimana NPWP Anda terdaftar.

- b. Permohonan Aktivasi e-FIN ini harus dilakukan oleh Wajib Pajak sendiri dan tidak bisa dikuasakan kepada orang lain.
- c. Siapkanlah KTP asli berserta fotokopi bagi WNI, atau Paspor/KITAS/KITAP bagi warga Negara asing.
- d. NPWP atau Surat Keterangan Terdaftar (SKT) asli beserta fotokopi.
- e. Mintalah Formulir Permohonan e-FIN kepada petugas pajak, isilah kolom sesuai data yang valid tentang diri Anda, seperti Nama, Nomor NPWP, Alamat Lengkap, Nomor KTP, Alamat Email, dan Nomor Telpon. Berikut contoh formulir aktivasi e-FIN Perorangan

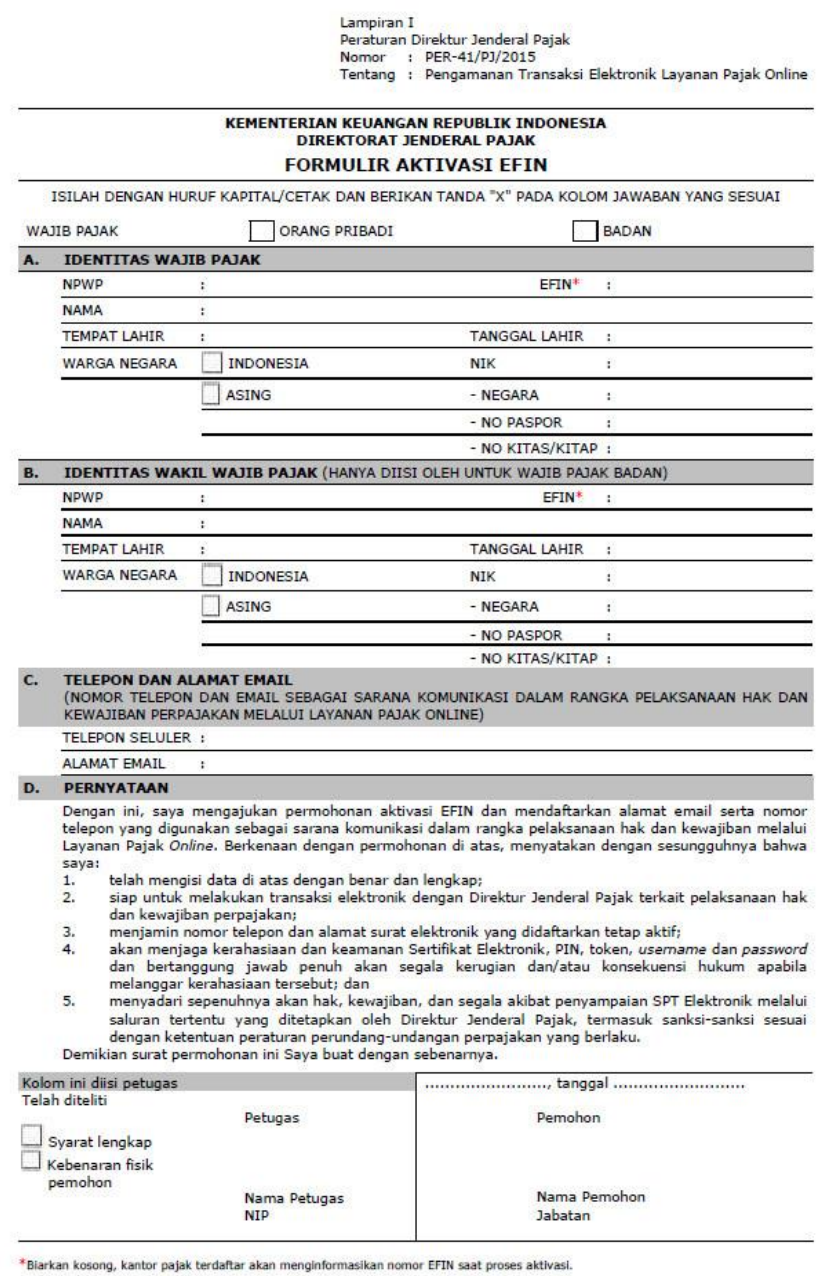

Sumber : DJP Online

2. Melakukan registrasi akun DJP Online

Setelah mendapatkan e-FIN dan menyiapkan dokumen yang dibutuhkan,

langkah selanjutnya adalah sebagai berikut :

a. Setelah mendapatkan Nomor e-FIN, registrasi e-FIN tersebut ke situs Direktorat Jendral Pajak, dengan melakukan login di DJP Online melalui : <https://djponline.pajak.go.id/>

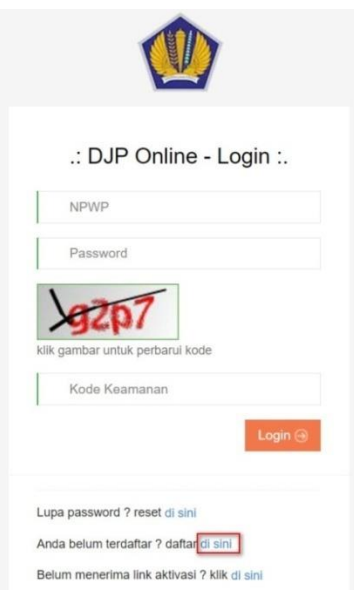

b. Klik daftar disini, Masukkan Nomor Pokok Wajib Pajak (NPWP), nomor e-FIN yang Anda peroleh dari KPP, masukkan kode keamanan captcha, dan klik verifikasi.

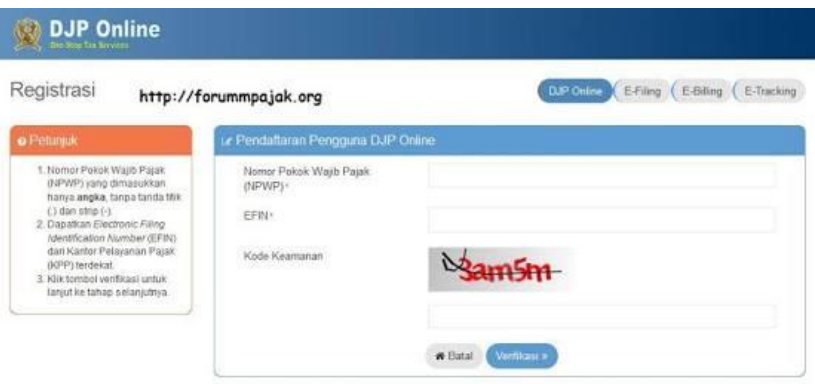

c. Setelah itu akan muncul halaman baru mengenai verifikasi pendaftaran.

Nama Anda akan terisi secara otomatis sesuai dengan data NPWP. Periksalah kembali jika data dan nama sudah sesuai, masukkan alamat email Anda, email tersebut akan digunakan untuk aktivasi dan sebagai sarana penyampaian informasi data terkait dengan pelaporan SPT Tahunan Anda

- d. Setelah itu, masukkan nomor handphone Anda, dengan diawali no kode negara; untuk wilayah negara Indonesia gunakan kode 62 ,masukkan password, dan ketik ulang lagi pada kolom konfirmasi password
- e. Apabila data yang Anda masukkan telah sesuai klik tombol simpan

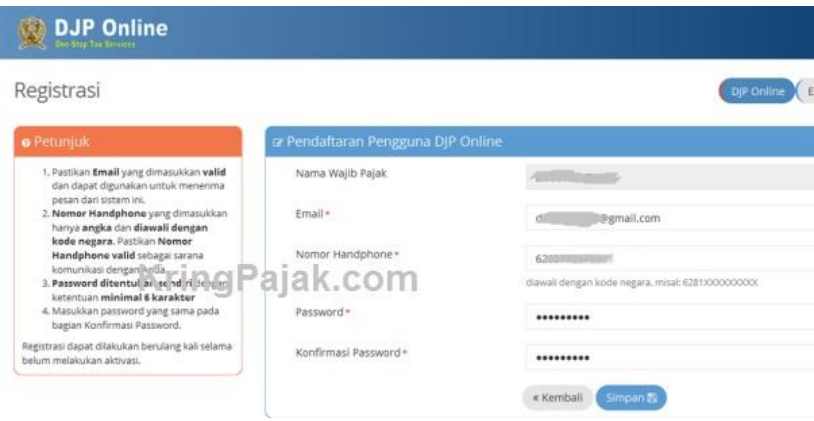

Halaman verifikasi registrasi DJP Online

- f. Buka alamat email Anda, periksa email masuk dari DJP Online dan lakukan aktivasi akun DJP Online Anda dengan mengklik link aktivasi yang telah disediakan
- g. Selesai sudah proses registrasi pendaftaran akun DJP Online pada situs Direktorat Jendral Pajak.

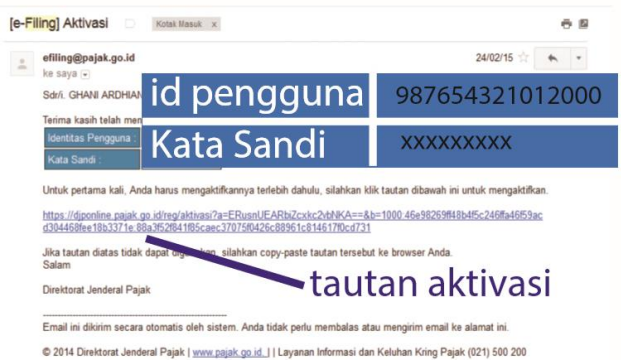

Halaman verifikasi aktivasi registrasi efilling

- 3. Melakukan pengisian SPT Tahunan melalui e-Filling Terdapat dua metode menyampaikan SPT Tahunan melalui eFiling DJP Online antara lain adalah sebagai berikut :
- a. Lapor SPT Melalui Upload Dokumen Via DJP Online cara menyampaikan SPT melalui upload dokumen adalah sebagai berikut:
- 1) Login ke alamat DJP Online ; masukkan nomor NPWP, Password Login, dan kode keamanan captcha, klik tombol login
- 2) Setelah login Anda akan masuk ke halaman utama dashboard layanan DJP Online, untuk memulai membuat SPT Tahunan, klik menu e-Filing di pojok kanan atas atau logo e-Filing lalu klik Buat SPT

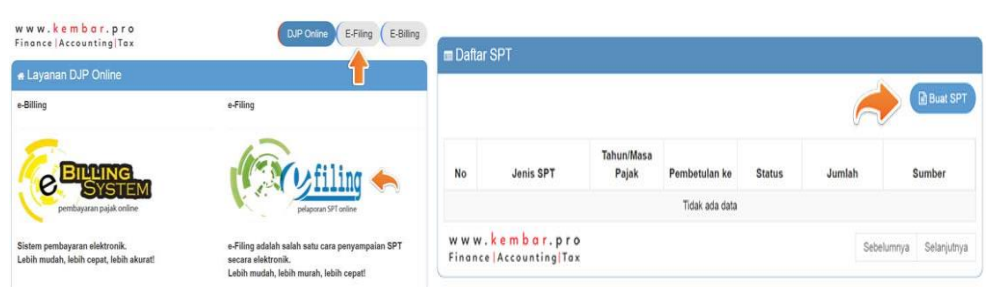

# Halaman utama dashboard DJP Online

3) Pada isian apakah Anda menjalankan usaha atau pekerjaan bebas : Jawab Ya, maka Formulir SPT yang dilaporkan melalui media upload, kliklah tombol upload SPT, dan Anda akan diarahkan pada menu upload SPT Massa / Tahunan seperti

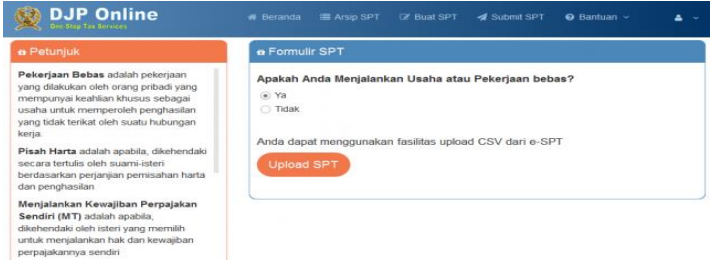

- 4) Lampirkan Laporan SPT format CSV dari aplikasi e-SPT dengan meng-klik browse file pada menu file SPT, lalu klik browse pada menu lampiran di bawah file SPT untuk melampirkan sesuai jenis SPT yang dilaprkan seperti Laporan Keuangan Neraca dan Laba Rugi, Laporan Penyusutan dan amortisasi Aktiva Tetap, Perhitungan Kompensasi Kerugian Fiskal dan dokumen lainnya sesuai jenis SPT.
- 5) Setelah semua telah ditambahkan, klik Start Upload untuk menggunggah dokumen Laporan SPT
- 6) Langkah terakhir klik kirim pada bagian kiri atas. Selesai.

Ketentuan utama penyampaian SPT melalui media upload:

- 1. File SPT yang dilaporkan harus dibuat dengan menggunakan program eSPT dari Dirjen Pajak
- 2. File SPT yang diupload berektensi CSV, dan dokumen lampirannya dalam format PDF
- 3. Nomor NPWP yang digunakan dalam pembuatan e-SPT harus sama dengan NPWP yang digunakan untuk login akun DJP Online.
- b. Lapor SPT Melalui pengisian Formulir Elektronik secara langsung disistem DJP Online Pajak Anda bisa mengisi Formulir SPT Elektronik yang telah disediakan oleh sistem eFiling, Adapun kategori Wajib Pajak yang bisa melaporkan SPT secara langsung melalui sistem DJP Online adalah sebagi berikut :
- 1) Wajib Pajak Perorangan (Karyawan Swasta, PNS, TNI, POLRI), memperoleh penghasilan dari satu atau lebih pemberi kerja, dan pendapatan lainnya bukan dari kegiatan usaha atau pekerjaan bebas dengan jumlah penghasilan bruto

lebih dari 60 Juta rupiah per tahun mengisi Formulir eFiling SPT Elektronik 1770 S. Cara menyampaikan SPT 1770 S adalah sebagai berikut :

a) Login ke alamat DJP Online ; masukkan nomor NPWP,

Password Login, dan kode keamanan captcha, klik tombol Login :

- b) Setelah login Anda akan masuk ke halaman utama dashboard layanan DJP Online, untuk memulai membuat SPT Tahunan, klik menu e-Filing di pojok kanan atas atau logo e-Filing lalu klik buat SPT pada bagian kiri atas.
- c) Langkah selanjutnya adalah mengisi formulir SPT, dalam formulir ini disajikan beberapa pertanyaan diisi sesuai keadaan masing-masing wajib pajak. Jenis formulir disediakan dalam bentuk elektronik, dengan panduan dan bentuk formulir.

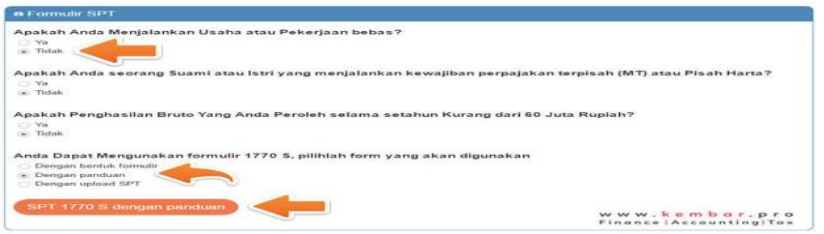

d) Memilih Tahun Pajak Pelaporan SPT Tahunan, masukkan tahun pajak SPT Tahunan yang ingin dilaporkan, lalu isilah status SPT jika baru pertama kali melaporkan SPT untuk Tahun Pajak yang sudah ditentukan pilihlah opsi normal,jika pernah melaporkan SPT untuk tahun pajak bersangkutan atau melakukan revisi SPT pilihlah opsi pembetulan dan masukkan angka sesuai dengan urutan revisi.

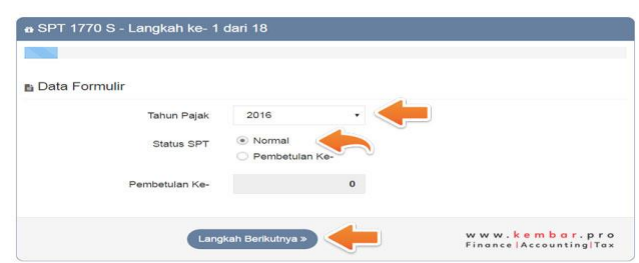

e) Melakukan input penghasilan yang dikenakan PPh Final Klik Tambah di bagian kanan jika wajib pajak mempunyai penghasilan yang dikenakan PPh secara final seperti Bunga, Obligasi, Deposito, Hadiah, Penjualan Saham di Pasar Modal, Honorarium, Penghasilan istri dari satu pemberi kerja dan lain sebagainya setelah itu akan muncul kotak bagian A yang memuat jenis penghasilan apa yang akan dimasukkan berapa Penghasilan Brutonya dan PPh Terutang setelah itu klik Simpan. Sedangkan jika wajib pajak tidak mempunyai penghasilan yang dikenakan PPh klik langkah berikutnya pada bagian kanan bawah.

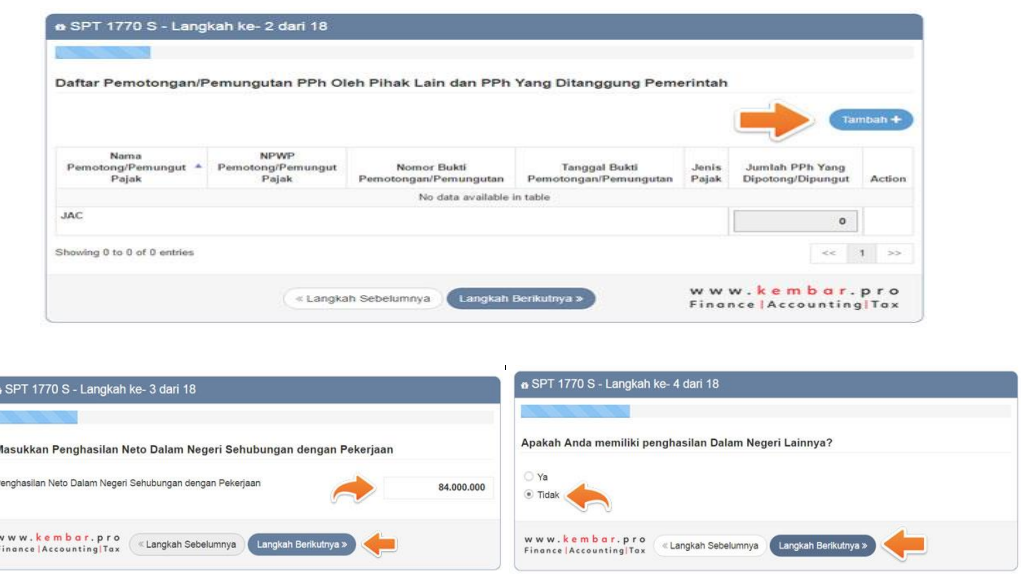

f) Menginput Harta yang dimiliki pada akhir tahun sebelum Tahun lalu dengan cara klik Harta pada SPT Tahun lalu, jika harta yang dimiliki masih sama klik langkah berikutnya. Sedangkan untuk yang pertama kali melakukan e-filling, klik tambah, pilih kode harta sesuai yang dimiliki, masukkan nama harta, masukkan tahun perolehan dan harga perolehan harta yang bersangkutan selanjutnya isi keterangan tentang harta yang bersangkutan lalu klik simpan dan klik langkah berikutnya.

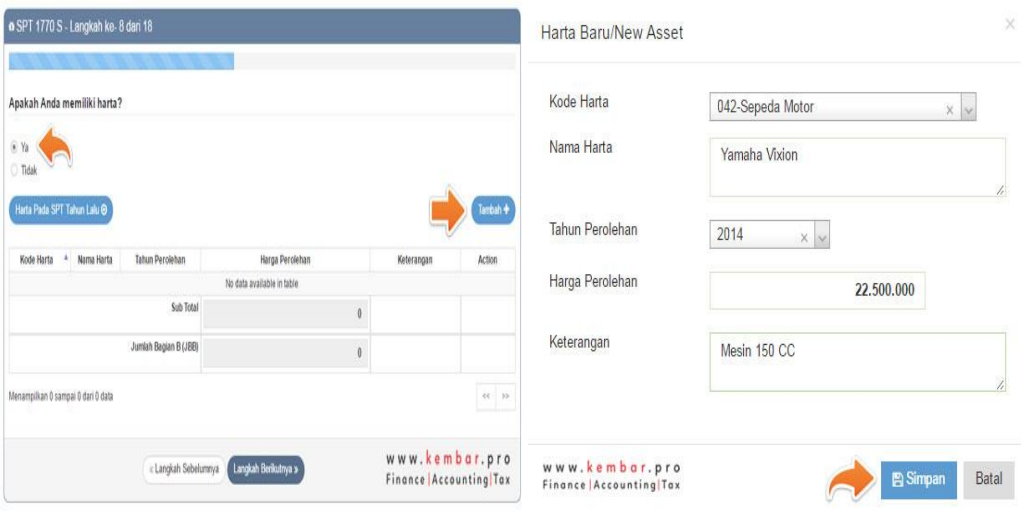

g) Menginput Utang pada Akhir Tahun Sama halnya dengan harta sebelum melakukan input klik menu Utang pada SPT Tahun lalu, jika wajib pajak memiliki utang ke lembaga pembiyaan atas perolehan aset, pilih opsi Ya dan klik menu Tambah. Selanjutnya isi kode utang, nama pemberi pinjaman. Alamat pemberi pinjaman, tahun peminjaman dan jumlah lalu klik simpan dan klik langkah berikutnya.

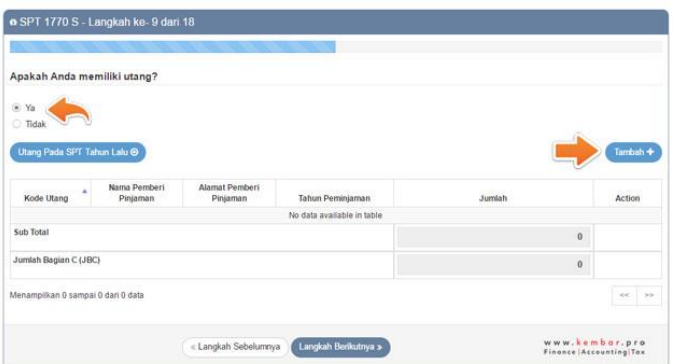

h) Input Anggota Keluarga yang menjadi Tanggungan sebelum menginput form ini, klik tanggungan pada SPT Tahun lalu bagi wajib pajak yang pernah melakukan e-filling. Bagi yang pertama kali, jika anda memiliki tanggungan klik Tambah lalu isilah data seperti Nama yang ditanggung, NIK yang

ditanggung, Hubungan Keluarga dengan yang ditanggung, Pekerjaan yang ditanggung. Selanjutnya klik simpan dan klik langkah berikutnya.

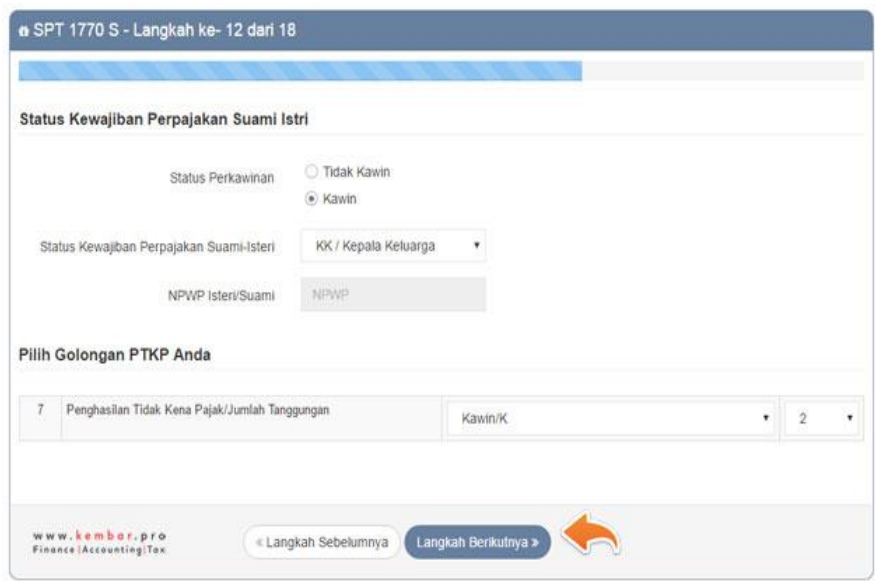

i) Input Penghasilan Netto Dalam Negeri Lainnya Penghasilan tambahan dalam negeri lainnya yang dimaksud adalah : pendapatan Bunga, Royalti, Sewa, Hadiah, Keuntungan dari penjualan atau pengalihan harta, dan penghasilan lainnya. Seluruh pendapatan ini adalah selain yang dikenakan PPh Final, contohnya : Pendapatan Bunga selain Bunga Tabungan dan Deposito, pendapatan sewa selain sewa bangunan atau tanah, pendapatan dari hadiah selain undian. Pendapatan selain selisih kurs dan pembebasan hutang. Jika wajib pajak tidak mempunyai penghasilan netto yang dimaksud, lanjut langkah berikutnya.

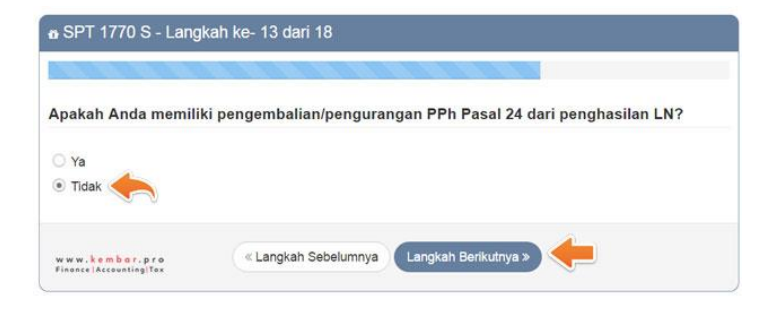

j) Input Penghasilan yang tidak termasuk obyek pajak Jika wajib pajak pilih ya, maka ada beberapa jenis penghasilan yang tidak termasuk objek pajak sebagaimana diatur dalam UU PPh Pasal 4 ayat (3). Isilah jumlah yang Anda peroleh, jika Anda menerima salah satu dari pendapatan seperti: Warisan, Penerimaan dari Sumbangan atau Hibah, Beasiswa, Klaim Asuransi, dan lainnya sesuai dengan gambar diatas, jika tidak ada pilih opsi Tidak.

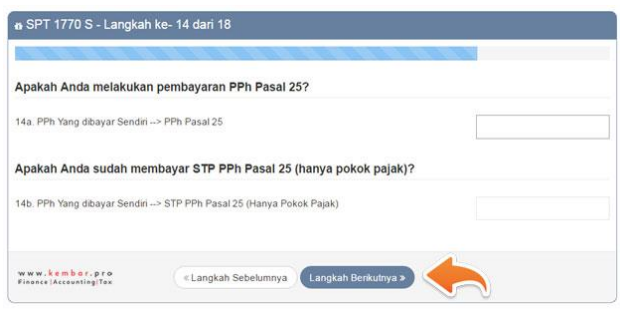

- k) Input Penghasilan yang pajaknya sudah dipotong secara Final. Pilih opsi Ya jika anda memperoleh salah satu dari penghasilan dimana pajaknya telah dipotong secara final seperti Pendapatan Bunga Diskonto atau Obligasi, Bunga Tabungan, Deposito, Diskonto dari Sertifikat Bank Indonesia (SBI), Penjualan Saham di Pasar Modal, Penerimaan Undian Berhadiah,Penerimaan Pesangon, Tunjangan Hari Tua, Uang pensiun yang dibayarkan sekaligus,Hononarium atas Biaya APBN/APBD, Pengalihan Hak atas Tanah & Bangunan Penerimaan atas Deviden, Transaksi Derivatif, Penerimaan sewa atas Tanah dan Bangunan, Penghasilan istri dari satu pemberi kerja Bunga simpanan Koperasi, Penghasilan Lain-Lain yang dikenakan pajak final atau yang bersifat final. Dalam pengisian form ini perlu disediakan bukti potong.
- l) Input Status Wajib Pajak Pada menu ini wajib pajak menginput status perkawinan, status kewajiban perpajakan suami-siteri dan memilih Golongan PTKP sesuai keadaan wajib pajak.

m) Input penghasilan Netto Wajib pajak menginput jumalah penghasilan netto sesuai 1721-A1/A2 yang diberikan pemberi kerja. Secara otomatis sistem akan menjumlah kebawah atas penghasilan wajib pajak. Setelah itu proses berikutnya adalah lanjut ke B.

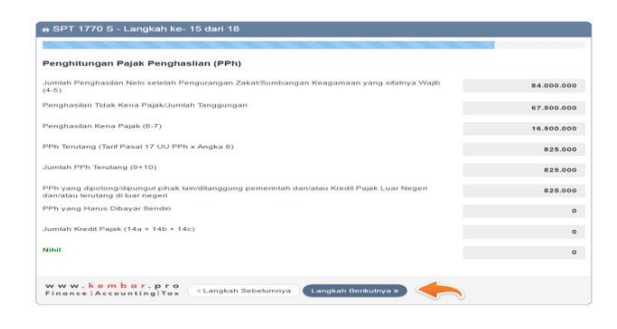

- n) Input Penghasilah Kena Pajak Dalam form ini wajib pajak mengisi penghasilan tidak kena pajak (PTKP) sesuai dengan status tanggungan, secara otomatis sitem akan menghitung Penghasilan Kena Pajak (PKP). Selanjutnya klik lanjut ke C untuk langkah berikutnya
- o) Form PPh Terutang Pada form ini biasanya sudah diisi secara otomatis oleh sistem, yang perlu wajib pajak lakukan disini adalah mengecek jumlah pph terutang dengan jumlah pph yang telah dipotong. Setelah itu langkah berikutnya adalah klik lanjut ke D.
- p) Form kredit Pajak Form ini juga telah otomatis terisi oleh perhitungan sistem, lakukan cek ulang. Setelah itu klik Lan jut ke E untuk langkah berikutnya.
- q) Form PPh Kurang/ Lebih Bayar Pelaporan SPT Tahunan pada sistem efiling DJP Online tidak bisa dilanjutkan apabila terdapat hitungan lebih bayar. Sebaiknya anda periksa terlebih dahulu apakah seluruh data telah diinput dengan benar. Jika Anda merasa yakin ada kelebihan bayar, solusinya Anda dianjurkan oleh sistem DJP Online untuk lapor secara manual ke Kantor Pelayanan Pajak dimana NPWP Anda terdaftar.
- B SPT 1770 S Langkah ke- 17 dari 18 Dengan menyadari sepenuhnya akan segala akibatnya termasuk sanksi-sanksi sesuai dengan ketentu<br>peraturan perundang-udangan yang berlaku saya menyatakan bahwa apa yang telah saya beritahukan<br>atas adalah benar, lengkap, jela Setuju/Agree « Langkah Sebelumnya Langkah Berikutnya » www.kembar.pro<br>Finance | Accounting | Tax
- s) Pengiriman SPT Tahunan Setelah menyetujui pernyataan akan muncul form pengiriman SPT, klik tulisan orange untuk meminta nomor verifikasi pengiriman SPT dari sistem DJP Online.

Periksa email yang terdaftar pada akun DJP Online,Lalu input kode verifikasi, klik kirim SPT lalu ada kotak respon yang meminta pendapat anda tentang efilling.

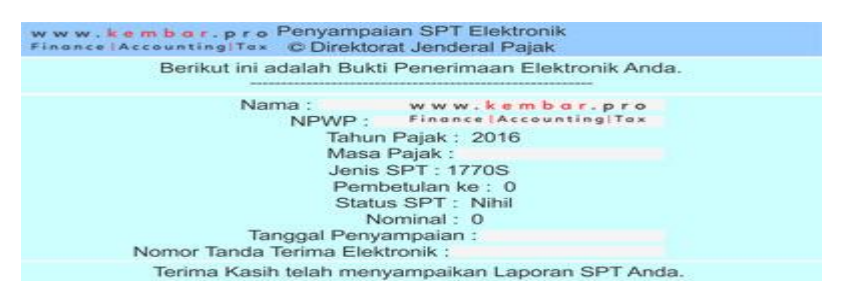

- t) Cetak Bukti Penerimaan Elektronik Sistem akan mengirimkan bukti penerimaan elektronik ke email anda. Cetak . Selesai .
- 2) Wajib Pajak Perorangan (Karyawan Swasta, PNS, TNI, POLRI), memperoleh penghasilan hanya dari satu pemberi kerja, dan pendapatan lainnya bukan dari kegiatan usaha atau pekerjaan bebas dan memperoleh penghasilann lebih kecil dari 60 Juta rupiah per tahun dengan mengisi Formulir eFilling SPT Elektronik 1770 SS. Cara penyampaiannya adalah sebagai berikut :
- a) Login ke alamat DJP Online ; masukkan nomor NPWP, Password Login, dan kode keamanan captcha, klik tombol login
- b) Setelah login Anda akan masuk ke halaman utama dashboard layanan DJP Online, untuk memulai membuat SPT Tahunan, klik menu e-Filing di pojok kanan atas atau logo e-Filing lalu klik buat SPT pada bagian kiri atas.
- c) Setelah itu muncul formulir seperti dibawah ini; jawablah seluruh pertanyaan seperti gambar berikut, setelah itu akan otomatis muncul tombol SPT 1770 SS dan klik tombol tersebut.
- d) Isi data formulir wajib Pajak Pada langkah ini wajib pajak memasukkan tahun pajak SPT Tahunan yang ingin dilaporkan, lalu isilah status SPT jika baru pertama kali melaporkan SPT untuk Tahun Pajak yang sudah ditentukan pilihlah opsi normal,jika pernah melaporkan SPT untuk tahun pajak bersangkutan atau melakukan revisi SPT pilijlah opsi pembetulan dan masukkan angka sesuai dengan urutan revisi.
- e) Form pajak penghasilan Isian berupa data penghasilan dan Penghasilan Tidak Kena Pajak, Isilah data Bagian A, mengenai data Pajak Penghasilan, sesuai dengan Formulir Bukti Potong 1771A1 dan 1771-A2.
- f) Form Penghasilan yang dikenakan PPh Final/ dikecualikan. Isian bagian B, mengenai penghasilan yang dikenakan PPh Final contohnya penghasilan dari bunga tabungan dan deposito, pajak undian berhadiah, pesangon, pendapatan atas sewa menyewa tanah atau bangunan, penerimaan deviden, pendapatan jual beli saham di bursa efek, jika tidak ada penghasilan dari kegiatan tersebut kosongkan saja nilainya, dan klik tombol lanjutkan.
- g) Form data harta dan kewajiban Kolom isian C, mengenai jumlah seluruh harta dan kewajiban yang Anda miliki pada saat akhir tahun pajak bersangkutan.
- h) Form pernyataan Kolom isian D, adalah pernyataan dari Anda bahwa data yang telah Anda masukkan adalah benar dan menyanggupi sanksi hukum sesuai perundangan yang berlaku; pilihlah tanda centang kotak setuju, dan klik tombol berikutnya.
- i) Pengiriman SPT Tahunan Setelah menyetujui pernyataan akan muncul form pengiriman SPT, klik tulisan orange untuk meminta nomor verifikasi pengiriman SPT dari sistem DJP OnlinePeriksa email yang terdaftar pada akun DJP Online.

Lalu input kode verifikasi, klik kirim SPT lalu ada kotak respon yang meminta pendapat anda tentang efilling.

j) Cetak Bukti Penerimaan Elektronik Sistem akan mengirimkan bukti penerimaan elektronik ke email anda. Cetak . Selesai.

## **BAB III**

# **KESIMPULAN dan SARAN**

## **A. Kesimpulan**

Berdasarkan dari hasil pembahasan yang penulis uraikan berhubungan dengan e-filling, penulis dapat mengambil kesimpulan bahwa :

- 1. E-filling memberikan manfaat dan kemudahan dalam penggunaannya.
- 2. Persepsi kemudahan, wajib pajak menyatakan bahwa e-filling tidak mudah adalah respon dari wajib pajak yang telah lanjut usia dan yang tidah paham teknologi.
- 3. E-filling tidak terlalu sulit dan memberikan kepuasan bagi penggunanya.
- 4. Kendala yang terdapat pada e-filling sebagian besar terjadi karena jaringan internet, tingkat pemahaman e-filling dan internet yang berbeda antara wajib pajak satu dengan lainnya dan kepatuhan wajib pajak dalam menyampaikan SPT Tahunan.

### **B. Saran**

Berdasrkan hasil Laporan Program Lapangan yang penulis lakukan di KPP Pratama Lubuk Pakam tentang Persepsi Wajib Pajak dalam Kemudahan Penggunaan E-filling terhadap Penyampaian SPT Tahunan di KPP Pratama Lubuk Pakam. Maka penulis memberikan saran Wajib pajak harus memanfaatkan kemudahan yang diberikan Direktorat Jendral Pajak dalam pelaporan SPT Tahunan antara lain dengan belajar menggunakan e-Filling dan Wajib pajak harus memenuhi kewajiban perpajakan agar tercipta masyarakat yang patuh pajak.

# **DAFTAR PUSTAKA**

BPS. 2015. Jumlah Penduduk Indonesia. Diakses tanggal 20 Maret 2017. <http://www.bps.go.id/linktabelstatis/view/id/1284.htm>

Nasution, Darmin, 2008, Persandingan Susunan dalam Satu Naska Undangundang Ketentuan Umum dan Tata Cara Perpajakan beserta Peraturan Perundangundangan Pelaksanaan. Direktorat Jendral Pajak Jakarta.

Data Internal KPP Pratama Lubuk Pakam

Republik Indonesia, Undang-Undang Nomor 6 Tahun 1983 Tentang Ketentuan Umum dan Tata Cara Perpajakan sebagaimana telah beberapa kali diubah, terakhir dengan undang-undang Nomor 16 Tahun 2009.

Pajak.2016.Tatacara e-filling. Diakses tanggal 05 Mei 2017

[http://www.kembar.pro/2016/03/Cara-Lapor-Pajak-Online-dengan-e-Filing DJP-](http://www.kembar.pro/2016/03/Cara-Lapor-Pajak-Online-dengan-e-Filing%20DJP-Online-2016.htm)[Online-2016.htm](http://www.kembar.pro/2016/03/Cara-Lapor-Pajak-Online-dengan-e-Filing%20DJP-Online-2016.htm)